# **MJ3650 CCD 433Mhz Barcode Scanner Manual**

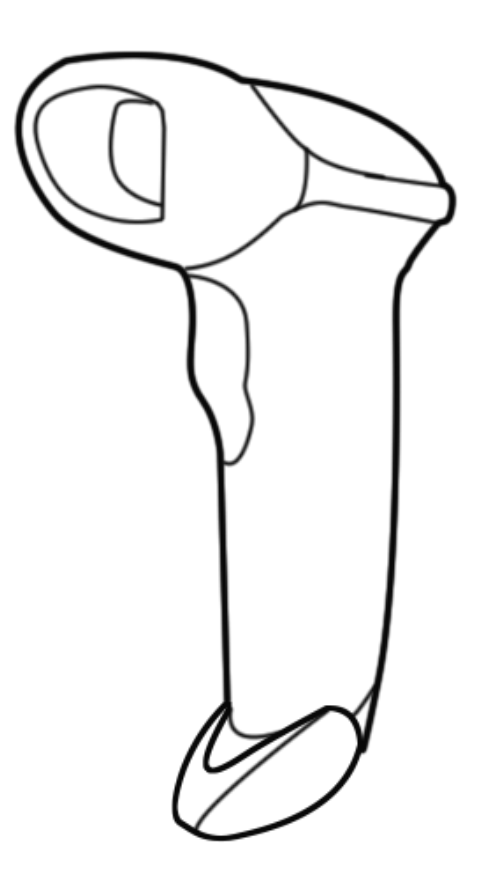

### V.10

# E-mail: support@minj.cn

Web: www.minjcode.com

#### **Contents**

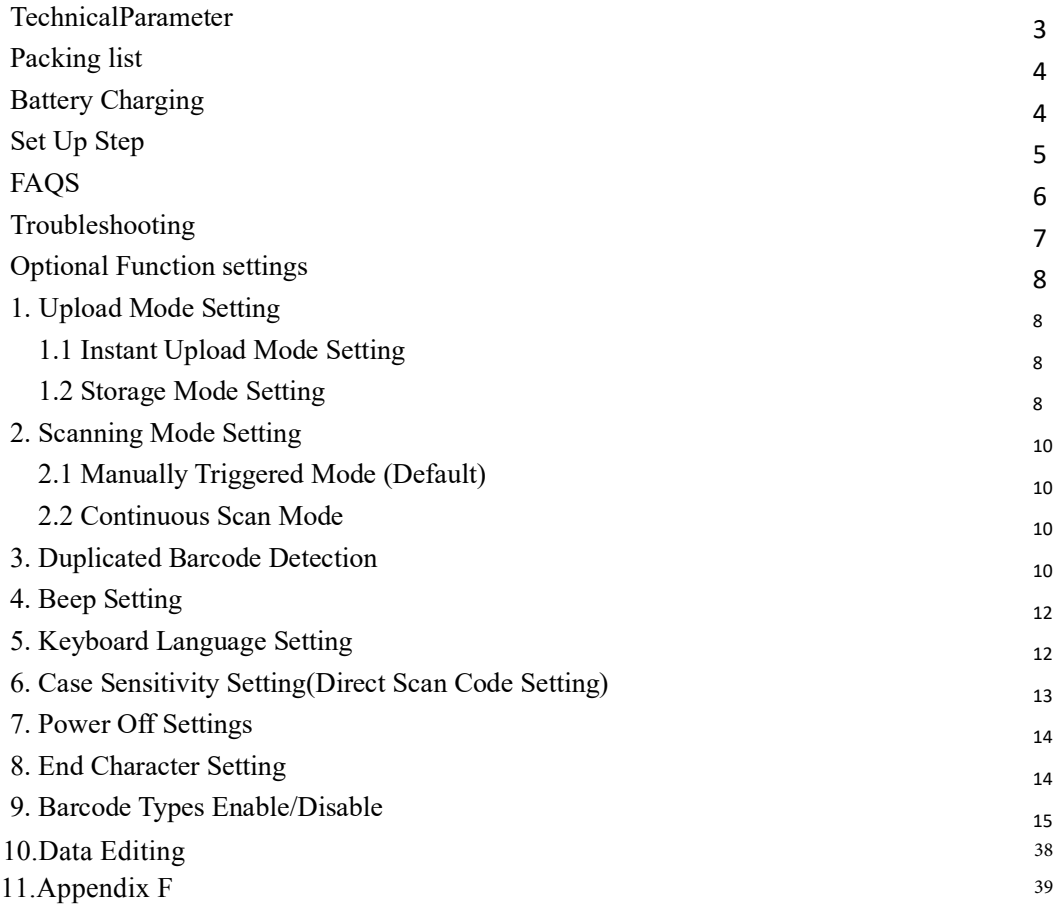

In order to correctly use the bar code scanner, please read the instruction carefully and do not arbitrarily scan the settings code otherwise some settings may not be available temporarily.

Please keep this instruction for reference in the future.

If you have any question or concern about the operation of the scanner, please contact us at following Email:

support@minj.cn www.minjcode.cn

You are suggested to write down the model & the specific scenario and consult the maintenance person should you find the scanner abnormal.

#### **Technical Parameter**:

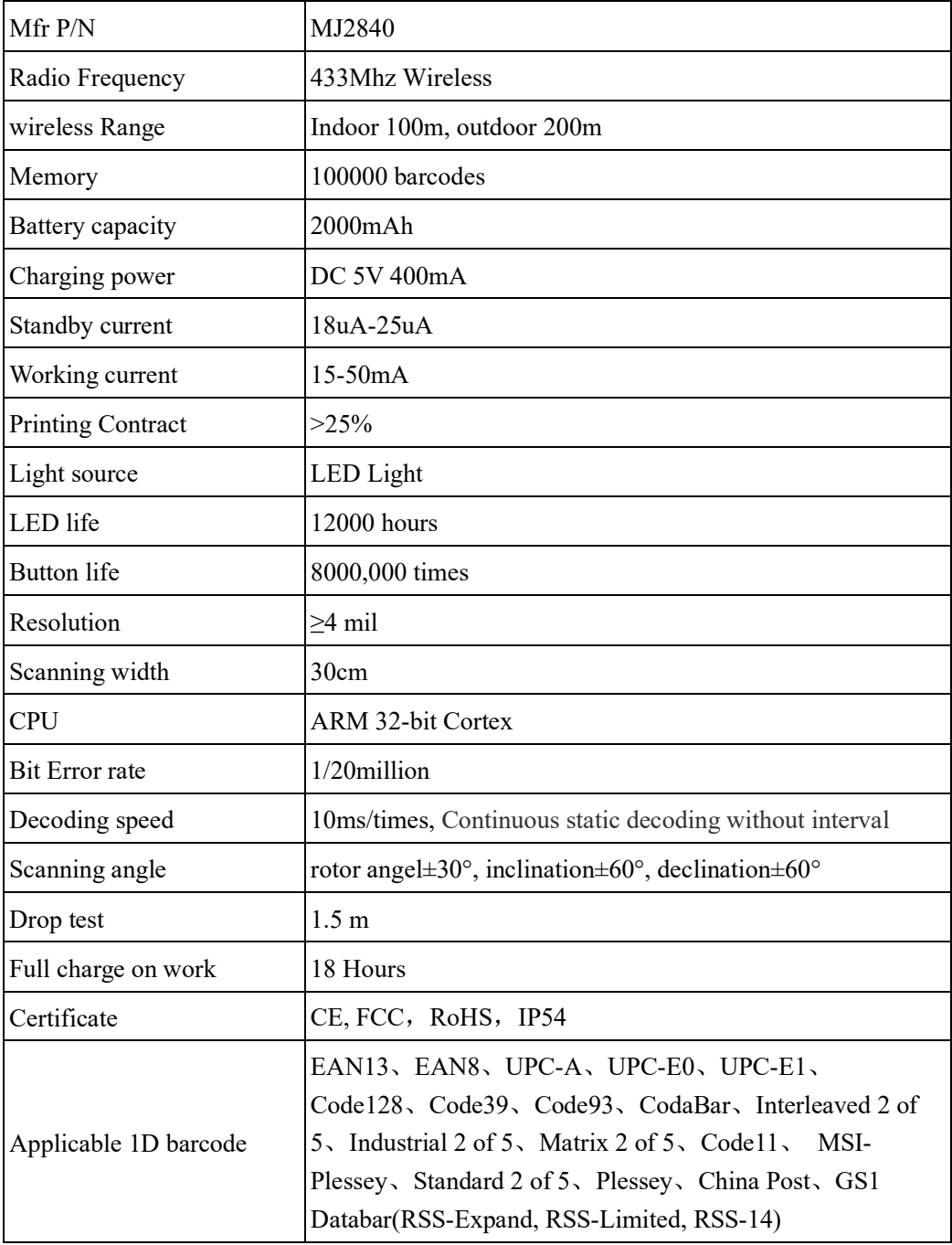

#### **Packing list:**

·Barcode scanner\*1 ·USB Cable\*1 ·Instruction Manual\*1 ·USB Wireless receiver \*1

#### **Battery & Charging:**

The scanner is powered by 2000mAh chargeable battery. Please ensure that the scanner has enough power before use.

#### **Low battery level indication:**

The red indicator light flashes three time, the buzzer would sounded 3 times, it indicates that the power is less than 30%. Please charge the scanner as soon as possible.

The red light flashes 5 time, the buzzer would sounded 5 times and then cut down automatically, it indicates that the power is less than 20%. The scanner cannot be powered as it enter into low voltage cutoff mode. Please stop scanning and charge the scanner.

#### **Charging indicator:**

The red indicator light on the top of the scanner will stay on during the charging process, and it will go off when the scanner is fully charged.

#### **NOTE:**

**1.** Please use computer USB interface or special 5V DC power adapter for charging, the abnormal power will cause permanent damage to saner and battery.

The USB cable can be used for charging, as well as transmitting data.

#### **Set Up Step:**

The scanner has been paired with the receiver, and set up already.

**Step 1.** Power on the scanner by pressing the button. The buzzer has a triple beeps, the blue light on the top of scanner will be on.

**Step 2.** Insert the USB receiver into the USB port of computer.

**Step 3.** Open notepad on computer and move cursor to the blank where scanning output should be placed. Scanning results can be displayed on computer then.

If the barcode does not displayed, please set up the scanner again according to the following steps.

**Step 1.** Unplug the USB receiver and plug it in again.

**Step 2.** Scan these codes in order.

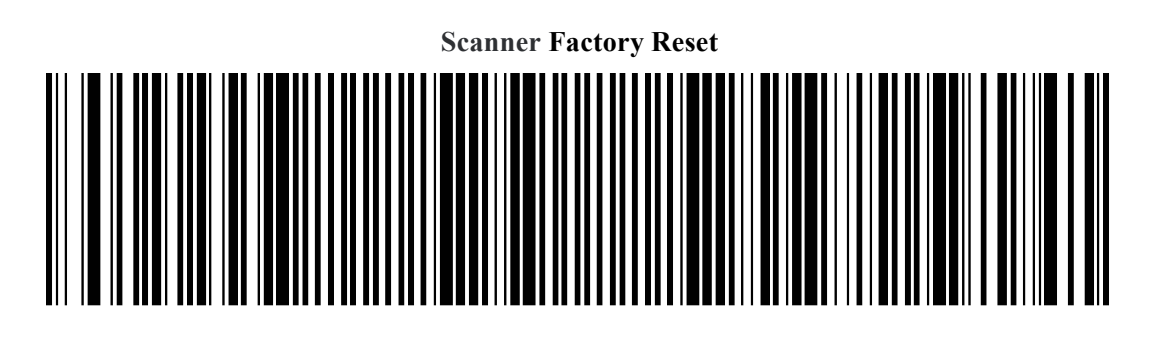

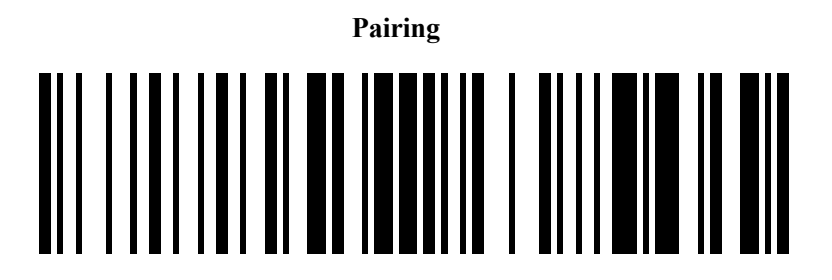

**Step 3.** Open Word on computer, move cursor to the blank, scan a barcode to see if it can be uploaded.

#### **FAQs:**

#### **Q1. Why does scanner not read the barcode exactly. When I use the scanner to read a barcode of an item, I get a different result from the barcode itself.**

**Example 1.**There are two separate barcodes together. It scanned the first 12 digits in the barcode but not the last five.

**Solution:** Please scan the code" EAN13-5 enable extra code" on page 16.

**Example 2.** The scanner is set with prefix or suffix.

**Solution:** Please scan the code "Scanner Factory Reset" on page 5.

**Example 3.** Set the corresponding country or region language and keyboard.

**Solution:** Please scan the barcode of your desired language in the keyboard language setting on page 13.

If that is not your case, please send us a clear picture of the barcode and the result you get, our customer service will help you to solve the problem.

#### **Q2. Some barcodes can not be read, why?**

#### **Answer:**

A. Incomplete and unclear barcodes might not be read.

B. It is possible that the setting is off by default for some barcode types which are not commonly used. You need to activate a specific barcode type to get it working.

Please feel free to contact our Customer Service Team for further assistance if you don't know the exact type of barcode that you are referring to.

#### **Q3. Is there any barcodes to remove auto-enter after every scanning?**

#### **Answer:**

To remove the auto-enter, please read the code" Disable suffix" on page 14.

## **Troubleshooting**:

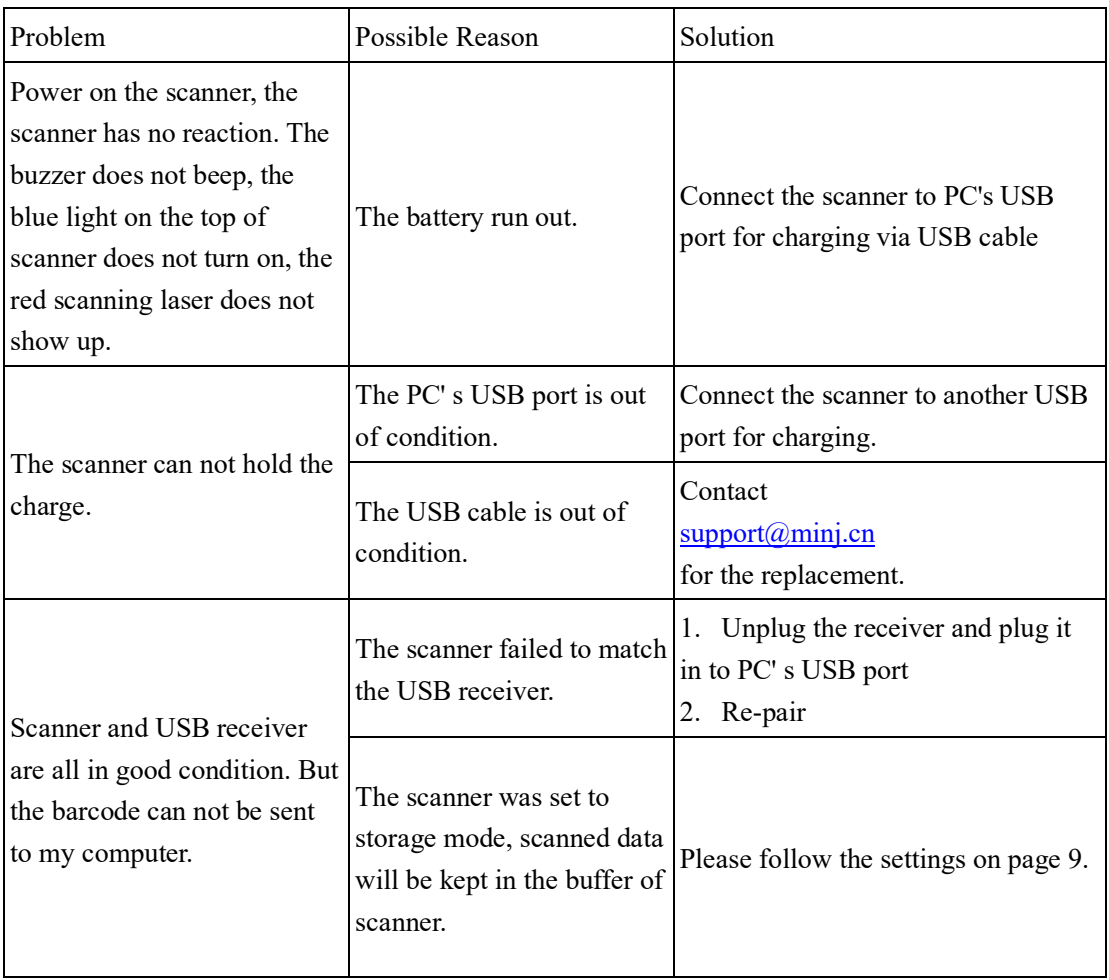

#### **Optional Function settings**

Settings of the barcode scanner can be changed by scanning the setup barcodes included in this manual.

#### **1. Upload Mode Setting**

**1.1. Instant Upload Mode:** Read barcodes and upload it straight to the file you have opened.

\*\* To set the scanner to upload barcode instantly, scan the following code:

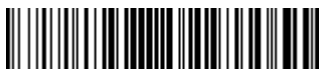

Instant upload mode

#### **Scanning indication**:

(1) The buzzer emits a sound like "DI" when the barcode is uploaded successfully.

(2)The buzzer emits a sound like "DI-DI-DI" when the barcode can not be uploaded.

#### **Note 1:**

The transmission speed between every character can be changed by scanning the following code. If some characters are missing, please set the scanner to lower transmission speed. The higher the value, the slower the speed is. Please make sure that the USB receiver is plugged.

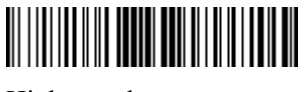

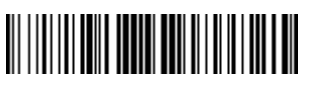

Low speed Slow speed

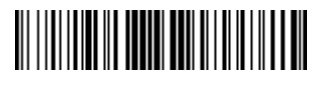

High speed Medium speed Medium speed

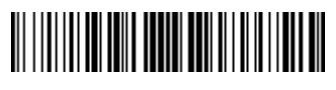

**1.2. Storage Mode:** Read barcodes and store the barcodes in scanner's own memory. You can upload the data to computer in batches when you need them. Internal storage saves up to 100,000 barcodes.

Note:

In storage mode, the barcode will be stored in the scanner and will not come up on your computer instantly. The barcode comes up on your computer only when you scan the settings code "upload data".

\* \*To convert scanner from "instant upload mode" to "storage mode", scan the following barcode "Storage mode ".

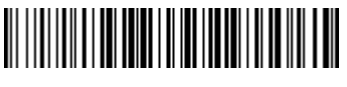

Storage mode

\*Put the cursor in the blank, and then scan code below to upload data.

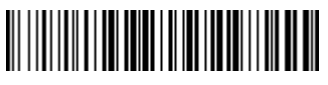

Upload data

\*Put the cursor in the blank and then scan the code below to show total number of stored barcode.

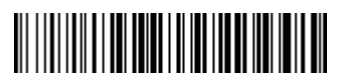

Show total storage

\*Scan the barcode "Zero clearing" to clear all stored barcode. (for storage mode only)

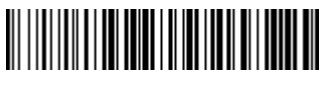

Zero clearing

#### **Scanning indication**:

(1) The buzzer emits a sound like "DI" when the barcode is saved successfully in the built-in memory of the scanner.

(2) The buzzer blared for three seconds when the barcode can not be saved in the built-

in memory of the scanner. The space of memory is not enough and cannot store any m ore barcodes. Please upload the saved barcode by scanning the code "Upload Data" a nd then clear the saved barcode by scanning code " zero clearing".

#### **Note 1:**

In storage mode, the transmission speed between every barcode can be changed by scanning the following code. The higher the value, the slower the speed is.

#### **Note 2:**

If the character upload speed (on page 8) is set to a slower speed, and the barcode upload speed is set to a higher speed. When uploading data in storage mode, the data maybe be lost. If some character or barcode are missing, please set the scanner to lower barcode transmission speed.

Please make sure that the USB receiver is plugged.

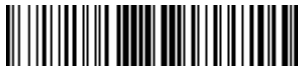

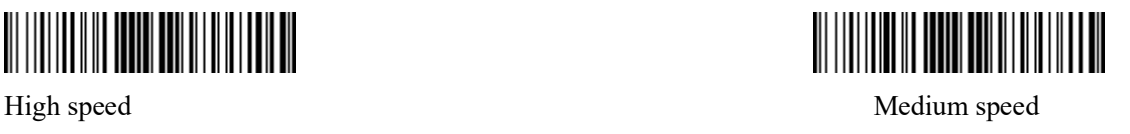

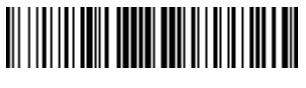

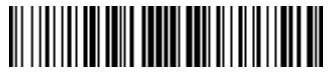

Low speed Slow speed Slow speed Slow speed Slow speed Slow speed Slow speed Slow speed Slow speed Slow speed Slow speed Slow speed Slow speed Slow speed Slow speed Slow speed Slow speed Slow speed Slow speed Slow speed Slo

#### **2. Scanning Mode Setting**

#### **2.1. Manual Trigger mode (default):**

User Press the trigger, the scanner will emit a red laser to read the barcode. When user release the trigger, the red laser will go off.

\*\* Scan the following codes to set the scanner to Manual trigger mode .

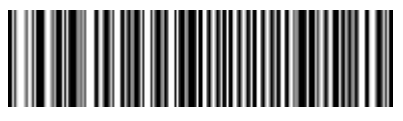

Manual trigger mode (default)

#### **2.2.Continuous Scanning Mode**

There' s no need to click the trigger in this mode. The red laser of the scanner will be on all the time.

\*\* Scan the following codes to set the scanner to Continuous Scanning Mode.

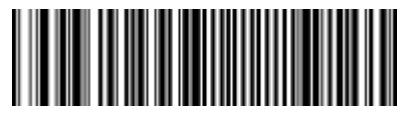

Continuous Scanning Mode

#### **3. Duplicate Barcode Detection**

\*\*If you scan the setup barcode" Same Barcode Detection-

open " the scanner can not upload the barcode it has read before unless scan different barcode and then go back ,or turn off the scanner and then turn it on.

\*\*If you want the scanner able to read the same barcode at a certain time interval, you can choose an interval of 0.5 second, 1 seconds ... or a longer period of time.

For example, " Same Barcode Detectionalculation of time starts from scanning the bar code, regardless of whether the bar co de is scanned successfully or not, it is calculated from the last scan.

3 seconds" , scanner will read the same barcode again after every 3 second. The c

\*\* Scan " Same Barcode Detection-Off " to turn off this function.

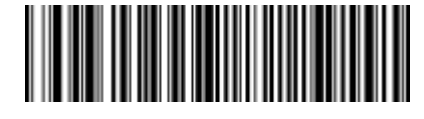

Same Barcode Detection-Off Same Barcode Detection-On

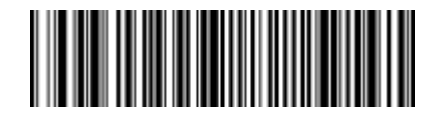

Note: The same barcode delay duration can be set only after scan the "same barcode detection-open" is enabled.

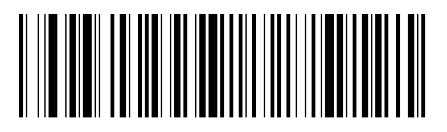

Same Barcode Detection-0.5s Same Barcode Detection-1s

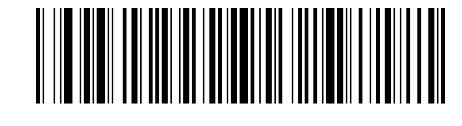

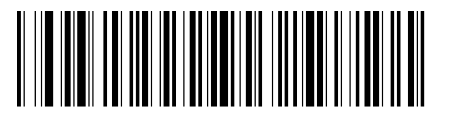

Same Barcode Detection-3s Same Barcode Detection-5s

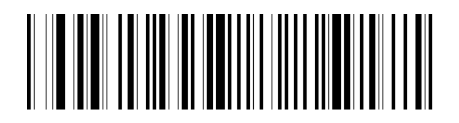

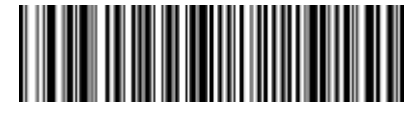

Same Barcode Detection-permanent

#### **4. Beep Setting**

\*\*Scan one of the following bar codes to adjust the scanner to turn on or off the boot prompt beep upon successful startup.

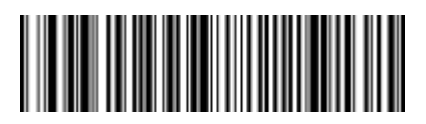

Boot prompt buzzer-On Boot prompt buzzer-Off

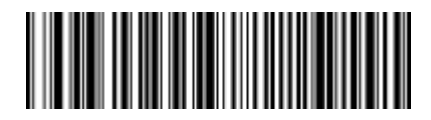

\*\*Scan one of the following barcodes to adjust the LED/buzzer when the scanner is successfully read.

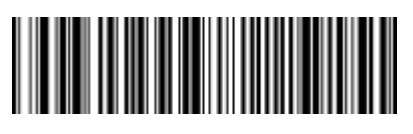

LED indicating successful reading-On LED indicating successful reading-Off

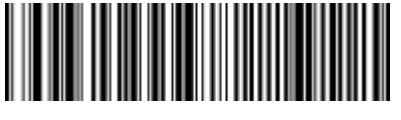

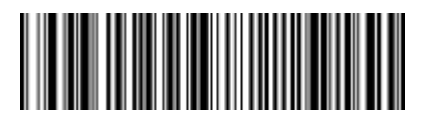

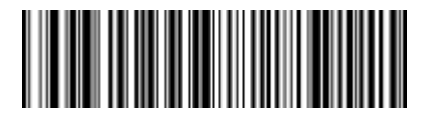

Buzzer indicating successful reading-On Buzzer indicating successful reading-Off

#### **5.Keyboard Language Setting**

The scanner support 14 international keyboards: You are suggested to set the keyboard type of the scanner to be in agreement with that in real use by scanning the correspondent barcode listed below.

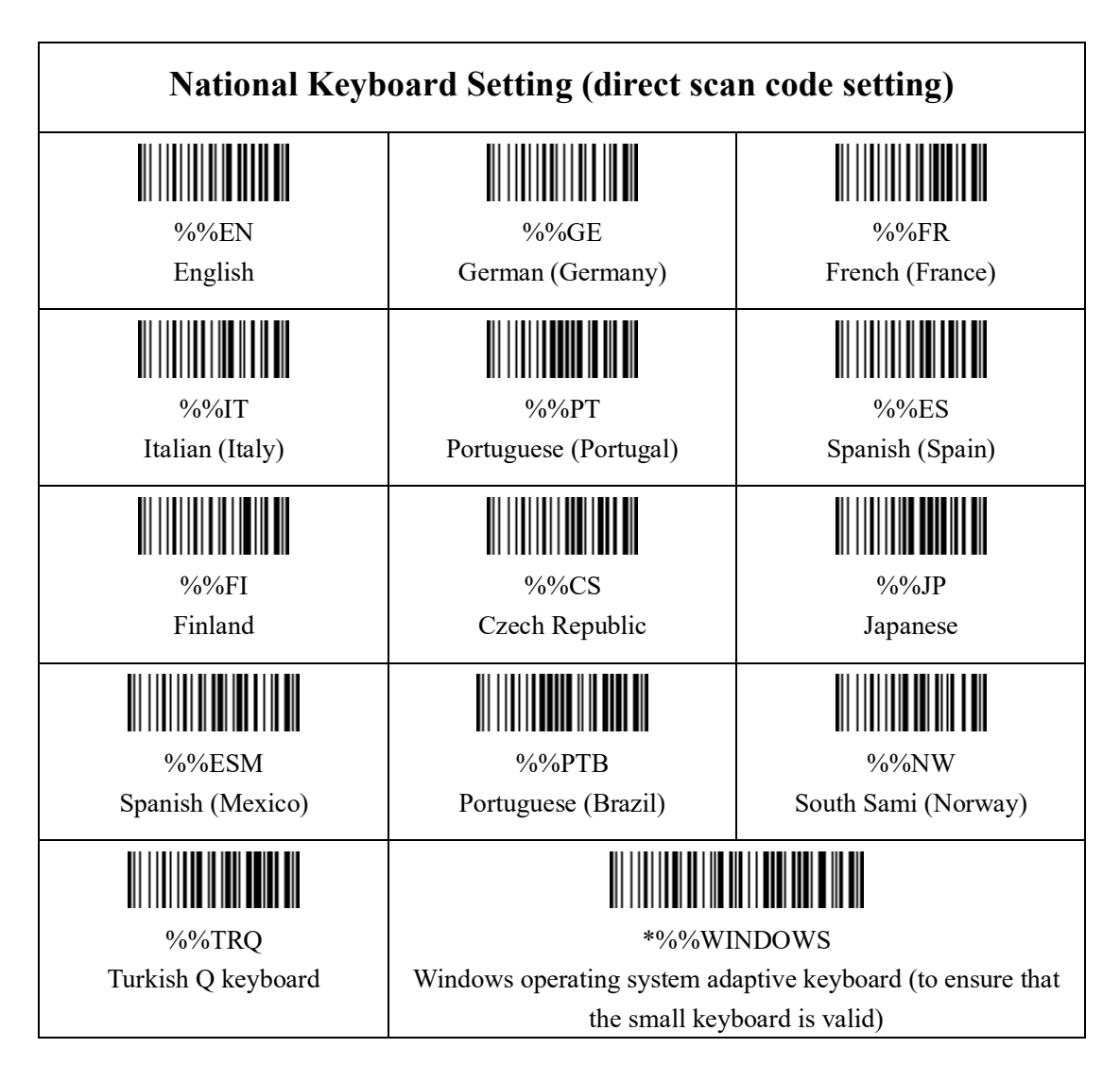

#### **6.Case Conversion Setting(Direct scan code setting)**

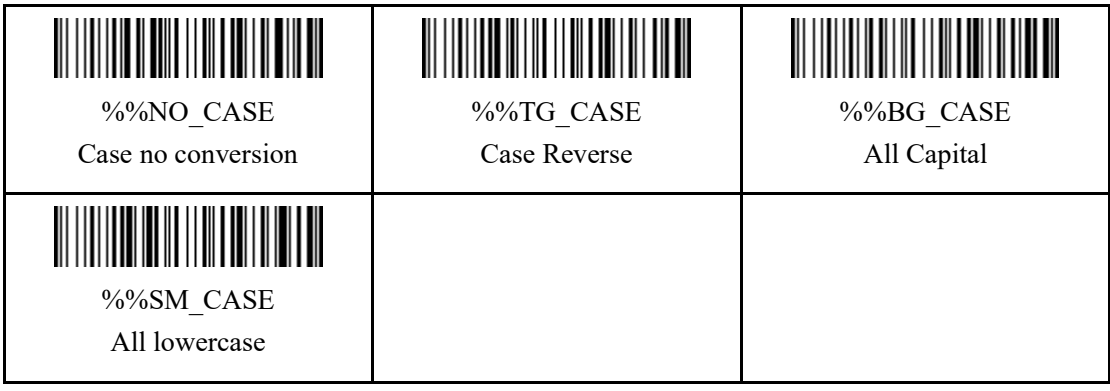

**7.Power Off Settings**

The scanner will be powered off if there is no operation on it over 5 minutes. Short press on the trigger can wake it up.

Scan one of the following barcode to set the time interval, when it's idle exceeding the time interval you set, the scanner will be power off.

**Setting method**: scan"Set Sleep Time" first and then scan " XXs Automatic power off".

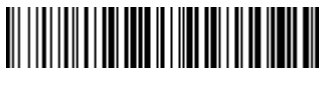

Set Sleep Time

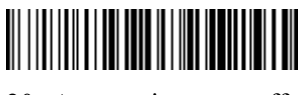

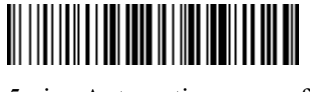

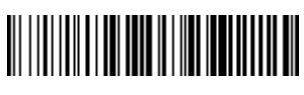

20s Automatic power off 30s Automatic power of 30s Automatic power of 30s Automatic power of 30s Automatic power of  $\frac{30}{2}$ 

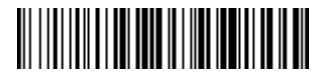

5mins Automatic power off 20mins Automatic power off

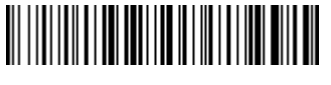

Never power off

#### **8. End Character Setting**

By default, the scanner is sending a 'carriage return' after scanning a code (the same as pressing the 'enter' key).

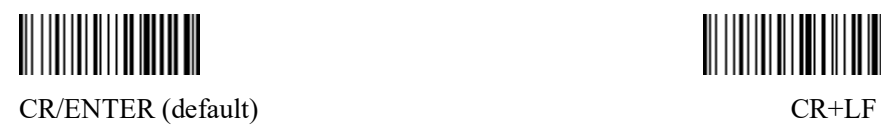

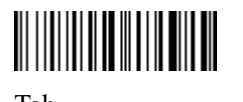

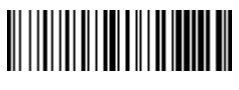

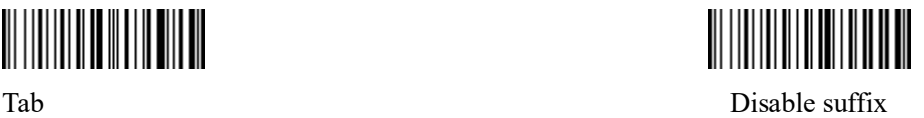

To add Carriage Return, please read code " Add Carriage Return" .

To remove Carriage Return,please read code " disable suffix".

#### **9.Barcode Types Enable/Disable**

The code beginning with word "\*" is the default settings.

**(1).** EAN13

#### ①**.Enable and disable of reading function**

Customers can scan the following setting codes to enable or disable the EAN13 bar code reading function.

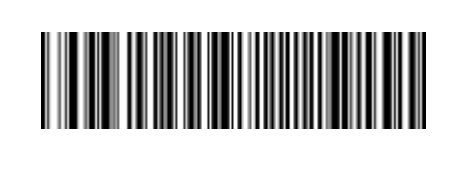

\*\*Enable to scan EAN13 Disable to scan EAN13

#### ②**. Enable and disable of extra-code forced output function**

Customers can scan the following setting codes to enable or disable the EAN13 extra-code forced output function.

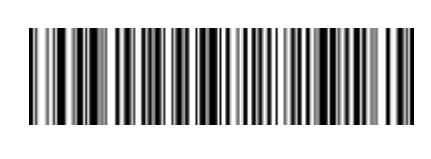

EAN13 force enable extra-code \*\*EAN13 disable extra-code

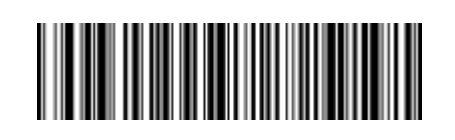

Customers can scan the following setting codes to enable or disable the configuration of EAN13.

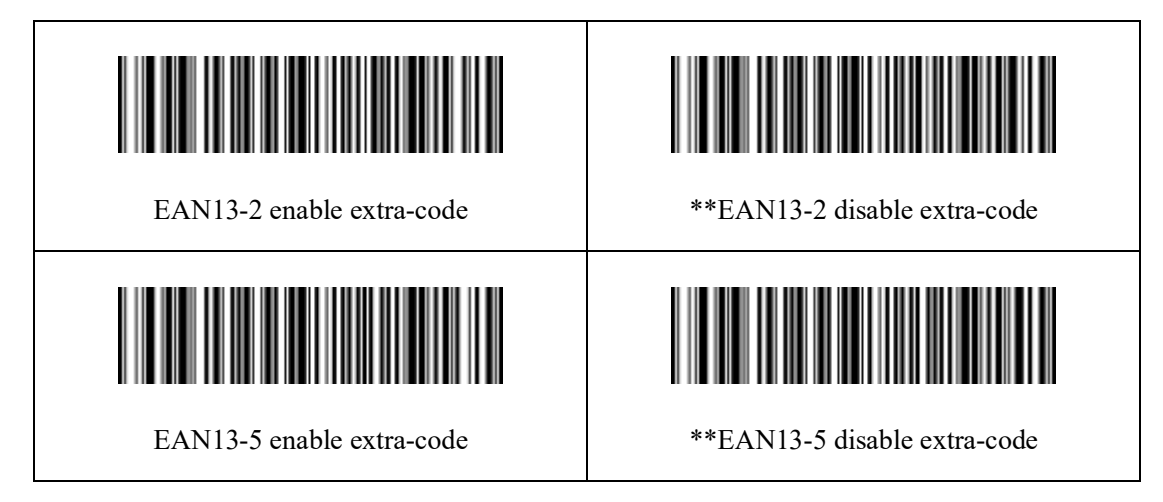

③**. Enable and disable of check bit output function**

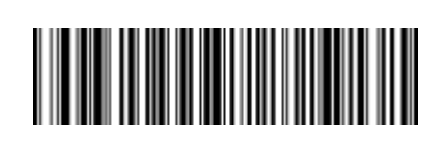

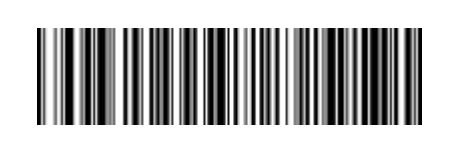

\*\*EAN13 enable check bit EAN13 disable check bit

#### **(2). EAN8**

#### ①**. Enable and disable of reading function**

Customers can scan the following setting codes to enable or disable the EAN8 bar code reading function.

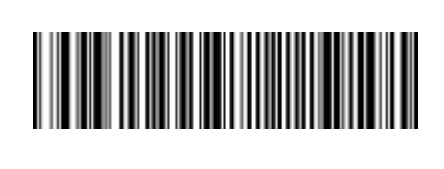

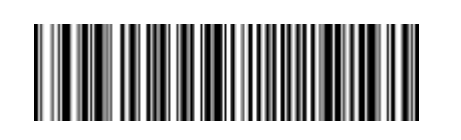

\*\*Enable to scan EAN8 Disable to scan EAN8

#### ②**. Enable and disable of extra-code forced output function**

Customers can scan the following setting codes to enable or disable the EAN8 extra-code forced output function.

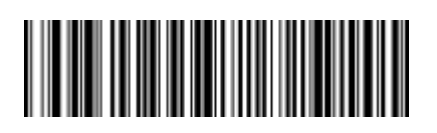

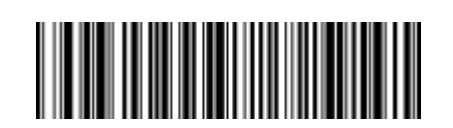

EAN8 force enable extra-code \*\*EAN8 disable extra-code

Customers can scan the following setting codes to enable or disable the configuration of EAN8.

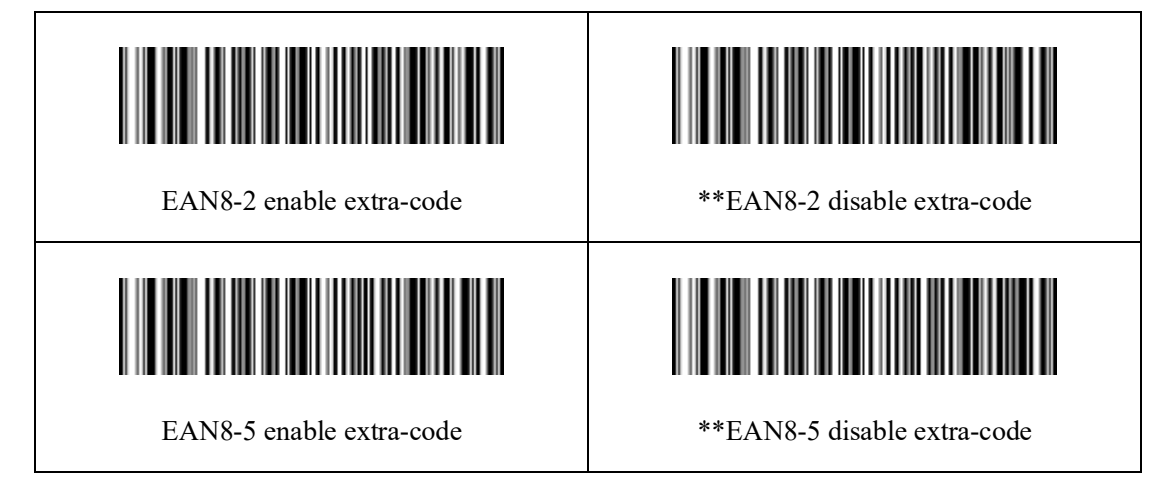

③**. Enable and disable of check bit output function**

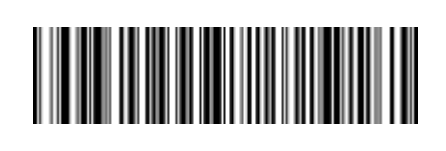

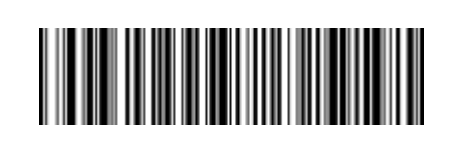

\*\*EAN8 enable check bit EAN8 disable check bit

#### **(3). UPCA**

#### ①**. Enable and disable of reading function**

Customers can scan the following setting codes to enable or disable the UPCA bar code reading function.

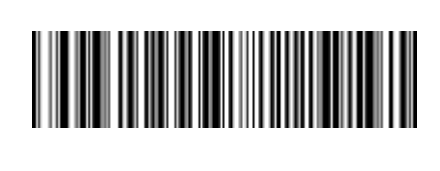

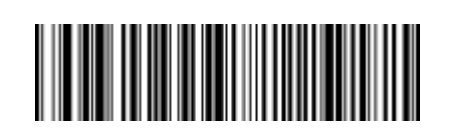

\*\*Enable to scan UPCA Disable to scan UPCA

#### ②**. Enable and disable of extra-code forced output function**

Customers can scan the following setting codes to enable or disable the UPCA extra-code forced output function.

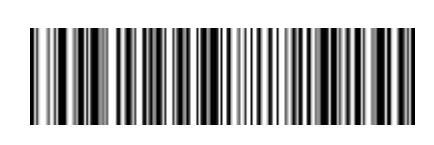

UPCA force enable extra-code \*\*UPCA disable extra-code

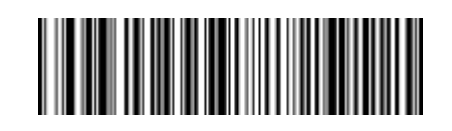

Customers can scan the following setting codes to enable or disable the configuration of UPCA extra-code.

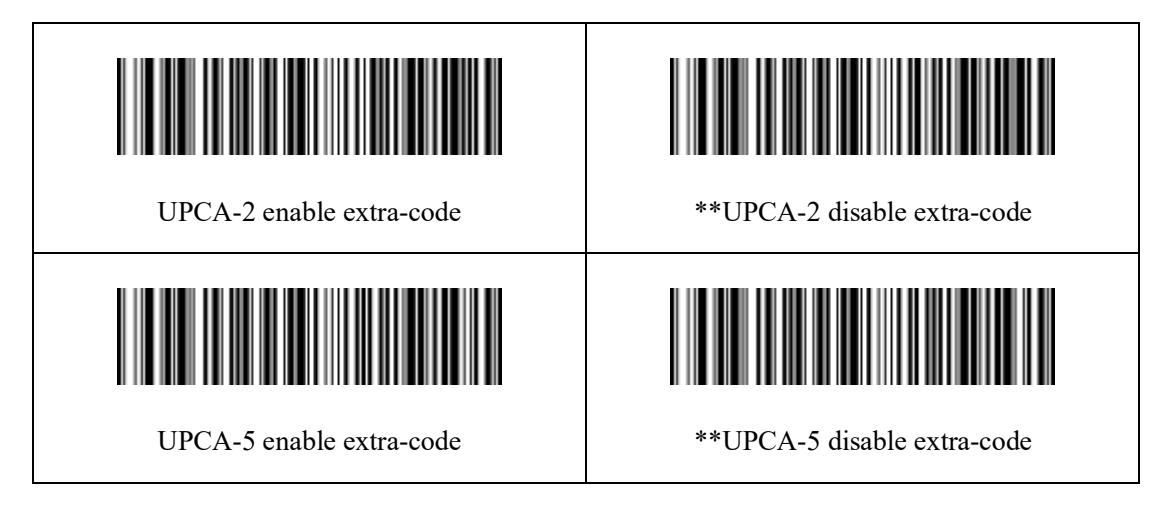

③**. Enable/disable the UPCA conversion EAN13**

Customers can scan the following setting codes to enable or disable the UPCA conversion EAN13.

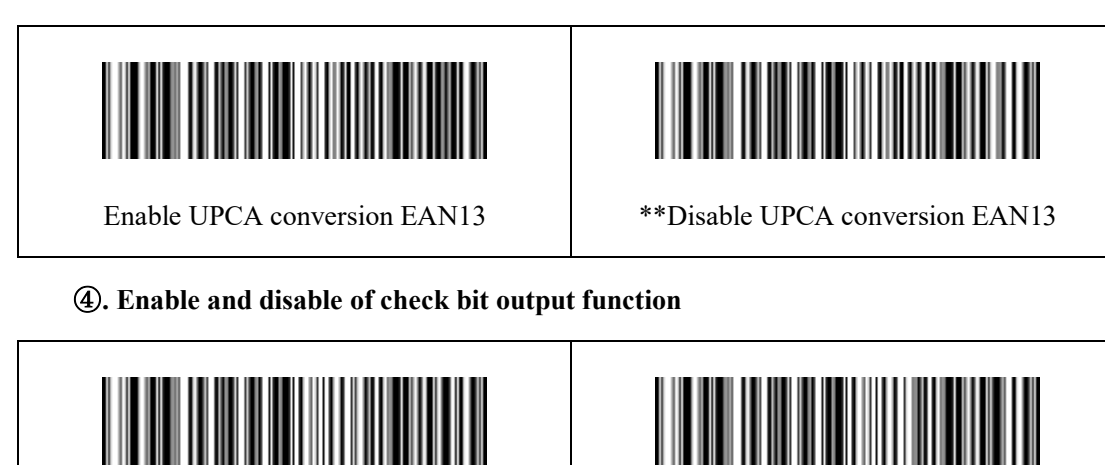

\*\*UPCA enable check bit UPCA disable check bit

**(4) .UPCE0**

#### ①**. Enable and disable of reading function**

Customers can scan the following setting codes to enable or disable the UPCE0 bar code reading function.

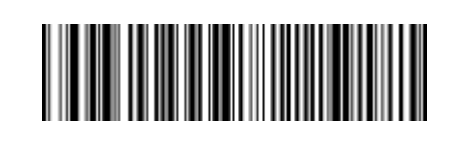

\*\*Enable to scan UPCE0 Disable to scan UPCE0

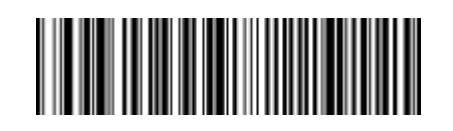

#### ②**. Enable and disable of extra-code forced output function**

Customers can scan the following setting codes to enable or disable the UPCE0 extra-code forced output function.

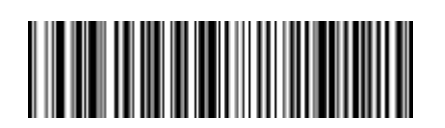

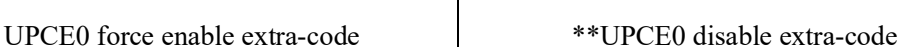

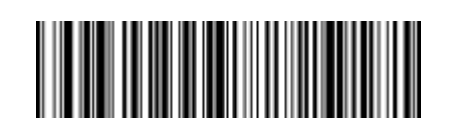

Customers can scan the following setting codes to enable or disable the configuration of UPCE0 extra-code.

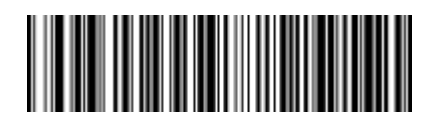

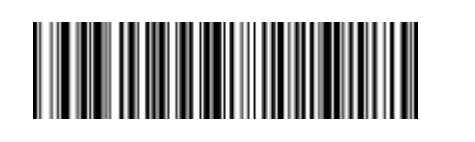

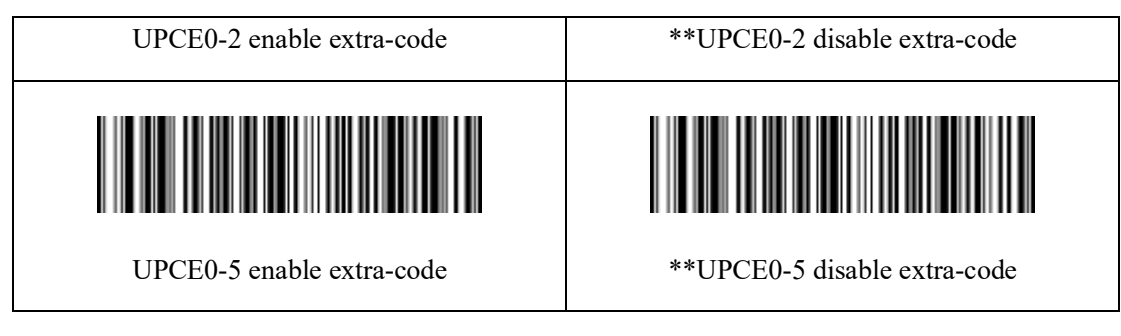

#### ③**. Enable and disable of check bit output function**

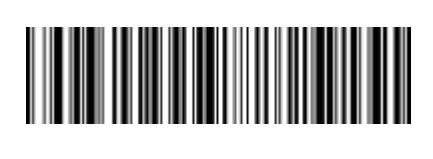

\*\*UPCE0 enable check bit UPCE0 disable check bit

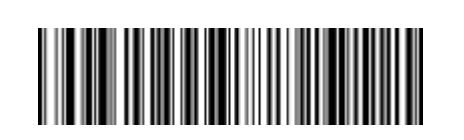

**(5). UPCE1**

#### ①**. Enable and disable of reading function**

Customers can scan the following setting codes to enable or disable the UPCE1 bar code reading function.

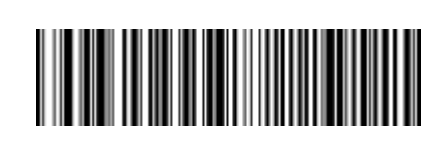

\*\*Enable to scan UPCE1 Disable to scan UPCE1

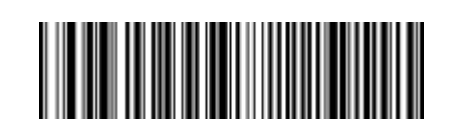

#### ②**. Enable and disable of extra-code forced output function**

Customers can scan the following setting codes to enable or disable the UPCE1 extra-code forced output function.

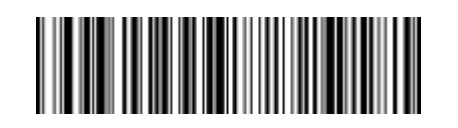

UPCE1 force enable extra-code \*\*UPCE1 disable extra-code

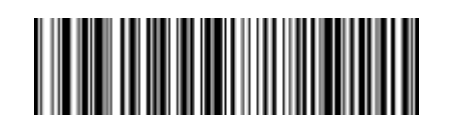

Customers can scan the following setting codes to enable or disable the configuration of UPCE1 extra-code.

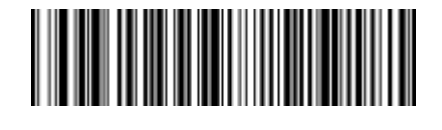

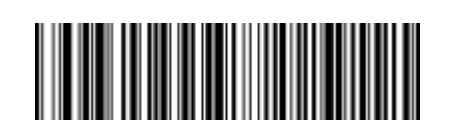

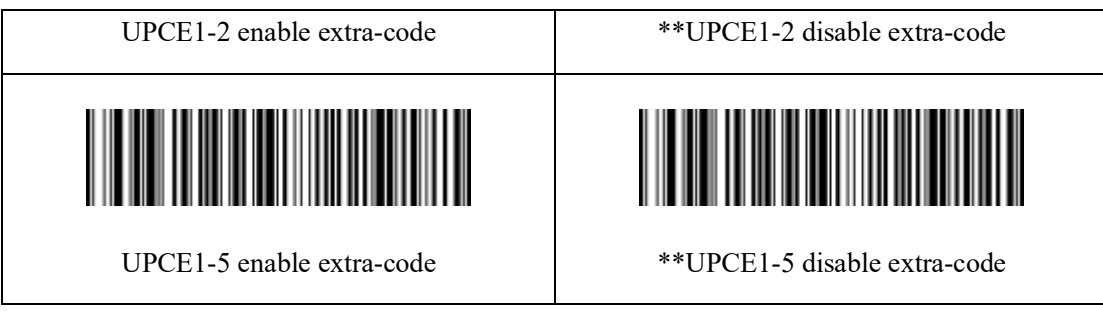

#### ③**. Enable and disable of check bit output function**

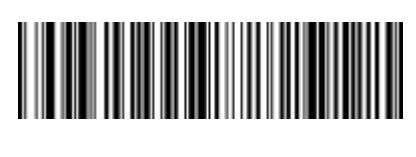

\*\*UPCE1 enable check bit UPCE1 disable check bit

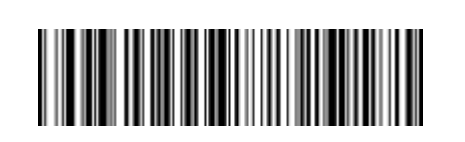

#### **(6) .Code128**

#### ①**. Enable and disable of reading function**

Customers can scan the following setting codes to enable or disable the Code128 bar code reading function.

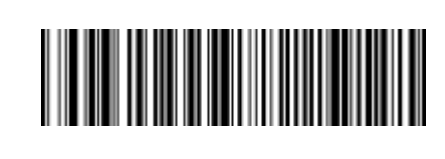

\*\*Enable to scan Code128 Disable to scanCode128

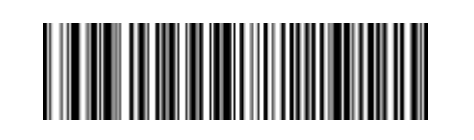

#### ②**. Reading length setting**

Customers can scan the following setting codes to set the shortest and longest reading length of Code128.

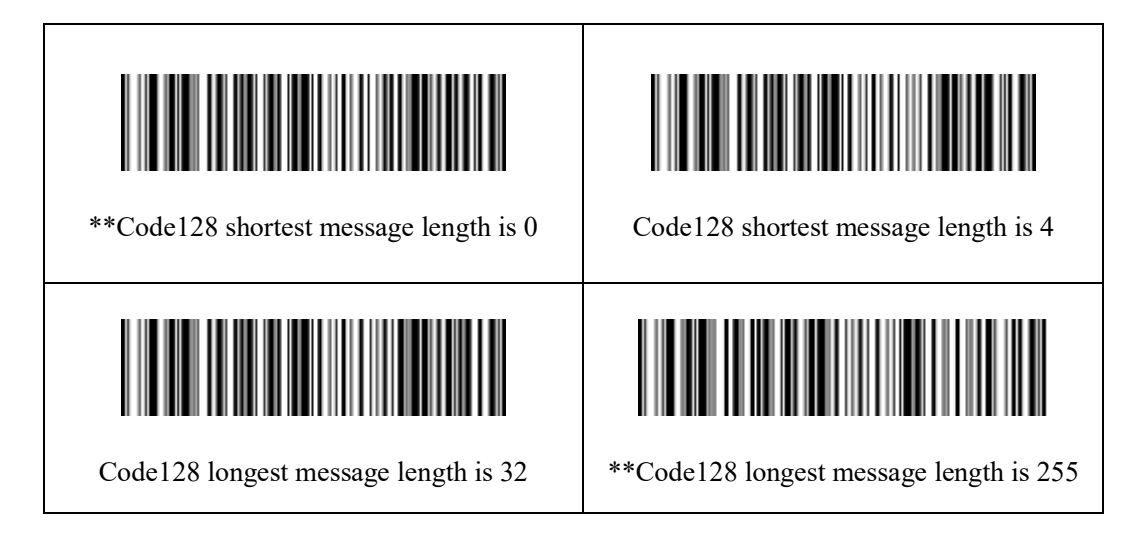

#### ③**. Code128 prefixing(11)**

Customers can scan the following setting codes to turn on or off the Code128 bar code prefix (11) function.

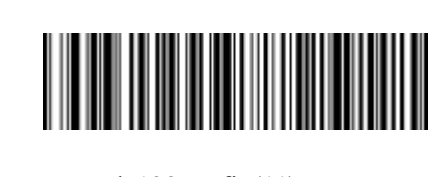

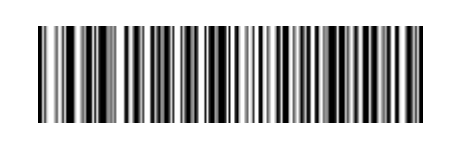

Code128 prefix(11)-Turn on \*\*Code128 prefix(11)-Off

#### **(7). Code39**

#### ①**. Enable and disable of reading function**

Customers can scan the following setting codes to enable or disable the Code39 bar code reading function.

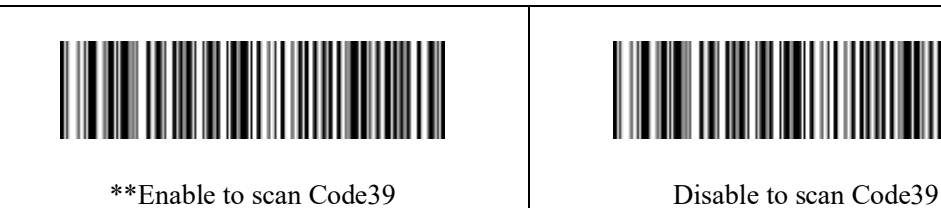

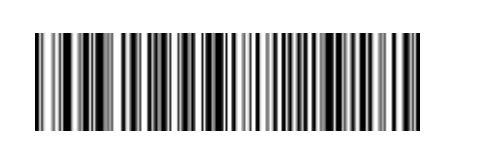

#### ②**. Reading length setting**

Customers can scan the following setting codes to set the shortest and longest reading length of Code39.

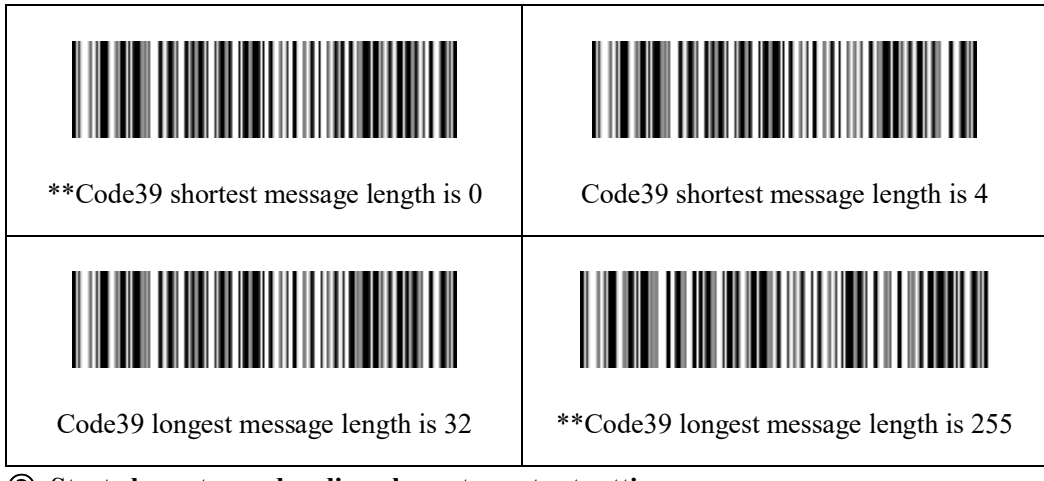

#### ③**. Start character and ending character output settings**

Customers can scan the following setting codes to set the Code39 output settings of start

character and ending character.

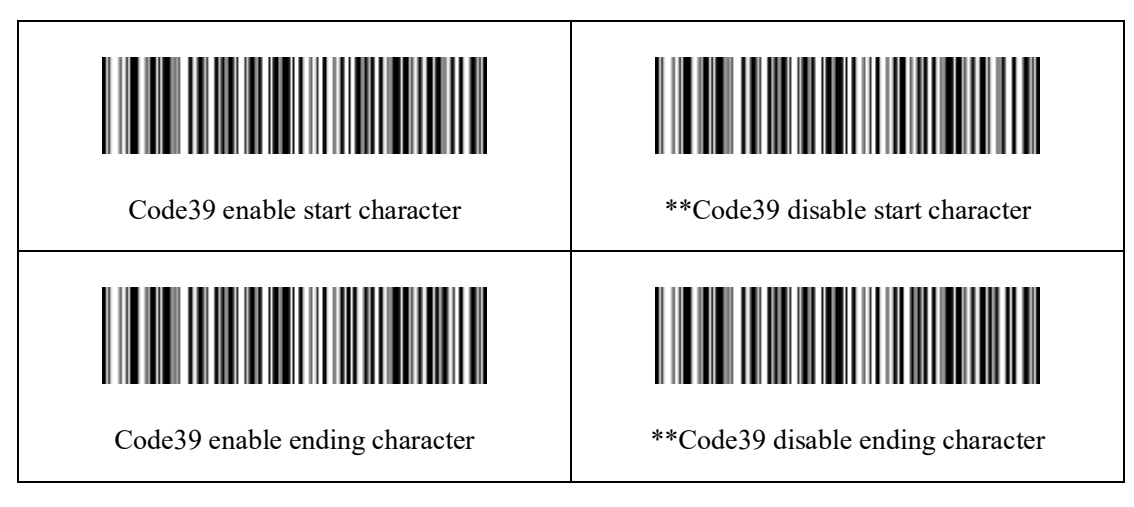

#### ④**. Code32 mode setting**

Customers can scan the following setting codes to set whether the Code39 support Code32 mode.

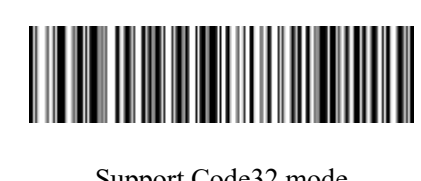

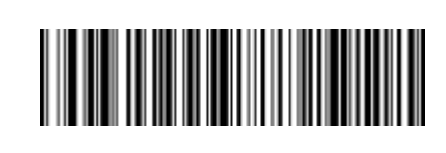

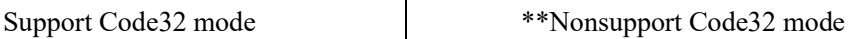

Customers can scan the following setting codes to set whether the Code32 prefix is output.

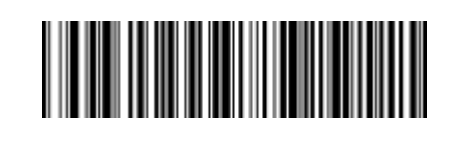

\*\*Code32 enable prefix A Code32 disable prefix A

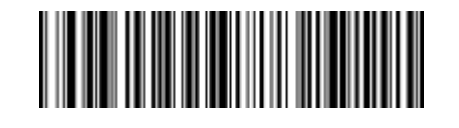

#### ⑤**. FullAsc mode setting**

Customers can scan the following setting codes to set whether the Code39 support FullAsc mode.

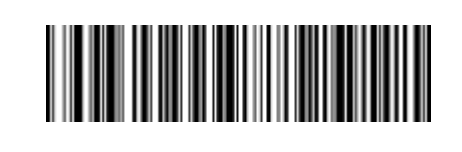

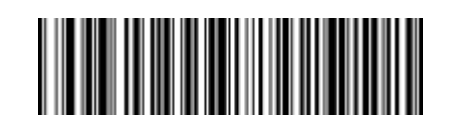

Support FullASCII mode \*\*Nonsupport FullASCII mode

#### ⑥**. Enable/disable checking**

Customers can scan the following setting codes to enable or disable the checking setup of

Code39.

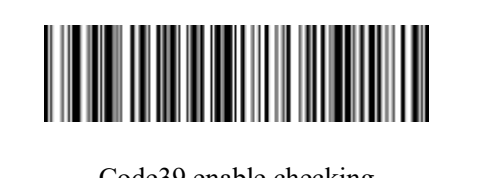

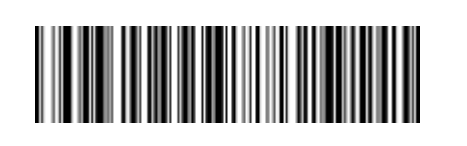

Code39 enable checking  $^{**}$ Code39 disable checking

#### ⑦**. Enable and disable of check bit output settings**

Customers can scan the following setting codes to enable or disable the configuration of Code39 check bit output settings.

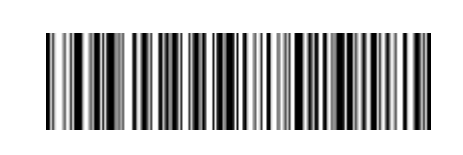

Code39 enable check bit \*\*Code39 disable check bit

**(8) .Code93**

#### ①**. Enable and disable of reading function**

Customers can scan the following setting codes to enable or disable the Code93 bar code reading function.

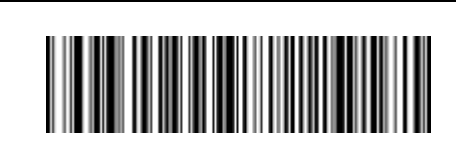

\*\*Enable to scan Code93 Disable to scan Code93

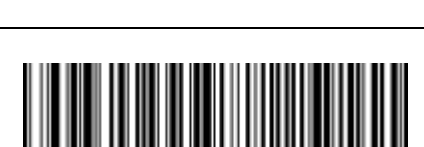

#### ②**. Reading length setting**

Customers can scan the following setting codes to set the shortest and longest reading length of Code93.

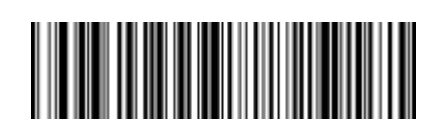

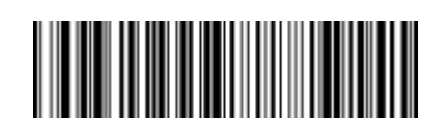

\*\*Code93 shortest message length is 0 Code93 shortest message length is 4

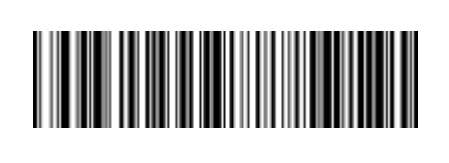

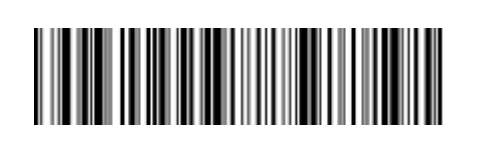

Code93 longest message length is 32 \*\*Code93 longest message length is 255

#### **(9). Codabar**

#### ①**. Enable and disable of reading function**

Customers can scan the following setting codes to enable or disable the Codabar bar code reading function.

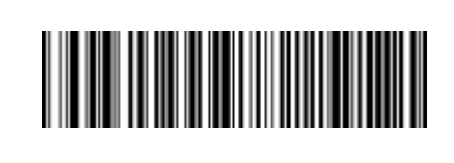

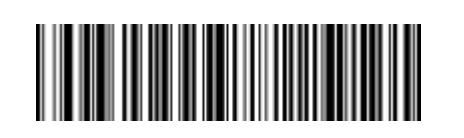

\*\*Enable to scan Codabar <br>
Disable to scan Codabar

#### ②**. Reading length setting**

Customers can scan the following setting codes to set the shortest and longest reading length of Codabar.

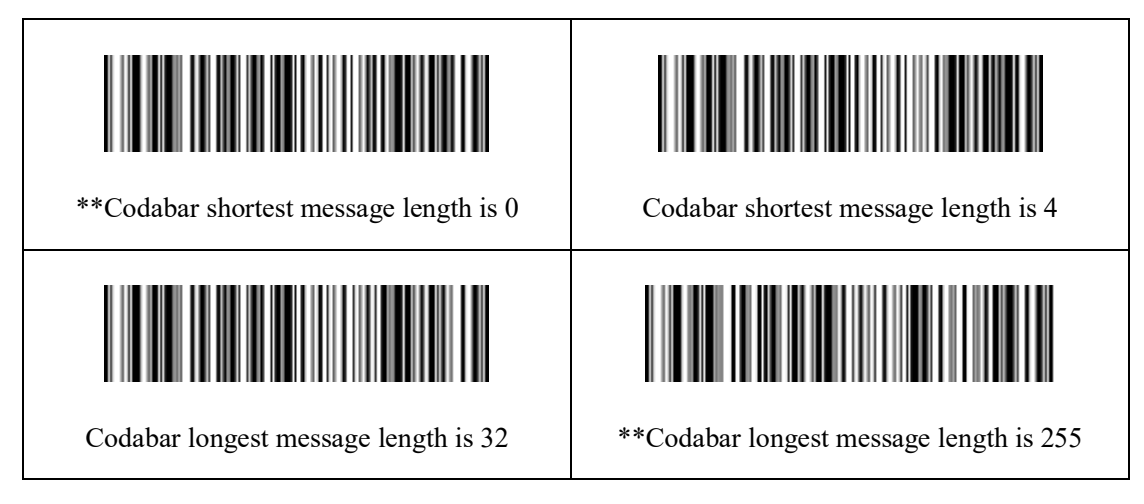

#### ③**. Start and ending character output settings**

Customers can scan the following setting codes to set the Codabar output settings of start and ending character.

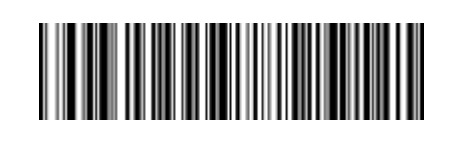

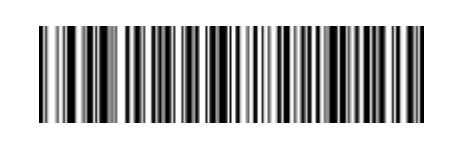

Codabar enable start and ending character  $\parallel$  \*\*Codabar disable start and ending character

#### ④**. Enable/disable checking**

Customers can scan the following setting codes to enable or disable the checking setup of Codabar.

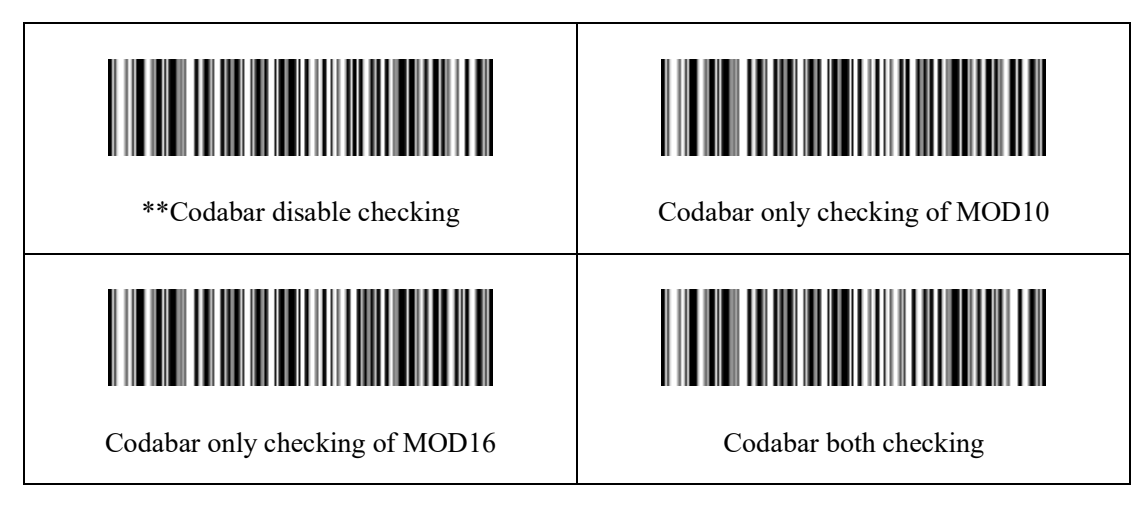

#### ⑤**. Enable and disable of check bit output settings**

Customers can scan the following setting codes to enable or disable the Codabar check bit output settings.

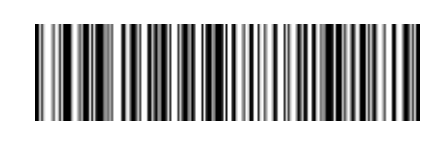

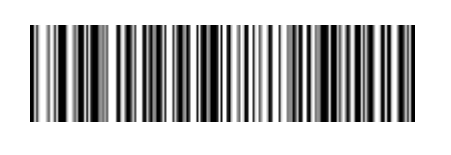

Codabar enable check bit \*\*Codabar disable check bit

#### **(10). Interleaved 25**

#### ①**. Enable and disable of reading function**

Customers can scan the following setting codes to enable or disable the Interleaved 25 bar code reading function.

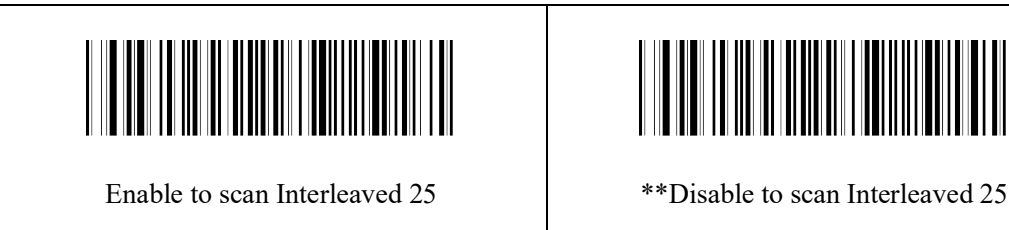

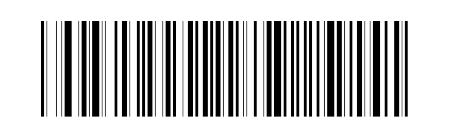

#### ②**. Reading length setting**

Customers can scan the following setting codes to set the shortest and longest reading length of Interleaved 25.

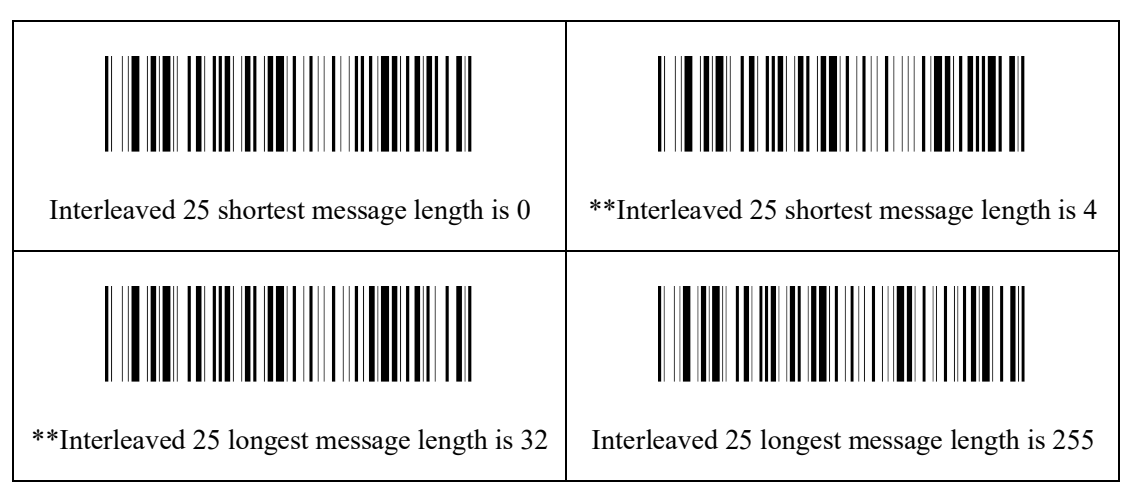

#### ③**. Checking format setting**

Customers can scan the following setting codes to setting whether to processing check of Interleaved 25.

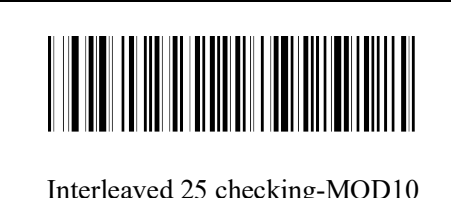

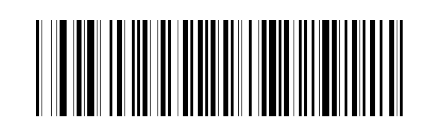

Interleaved 25 checking-MOD10 \*\*Interleaved 25 checking-NONE

#### ④**. Enable and disable of check bit output settings**

Customers can scan the following setting codes to enable or disable the Interleaved 25 check bit output settings.

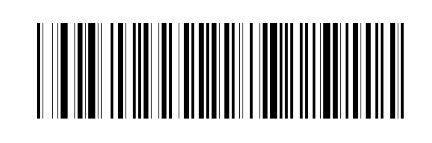

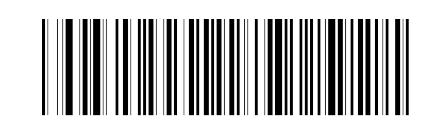

Interleaved 25 enable check bit \*\*Interleaved 25 disable check bit

#### **(11). Industrial 25**

#### ①**. Enable and disable of reading function**

Customers can scan the following setting codes to enable or disable the Industrial 25 bar code reading function.

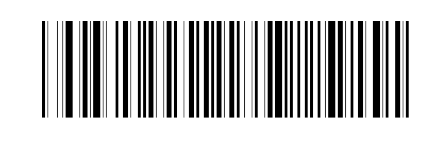

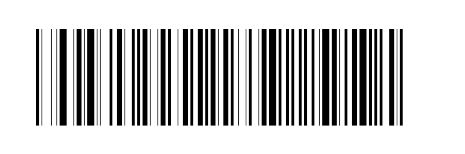

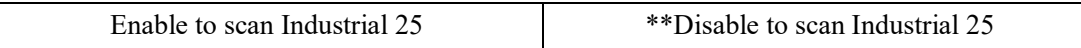

#### ②**. Reading length setting**

Customers can scan the following setting codes to set the shortest and longest reading length of Industrial 25.

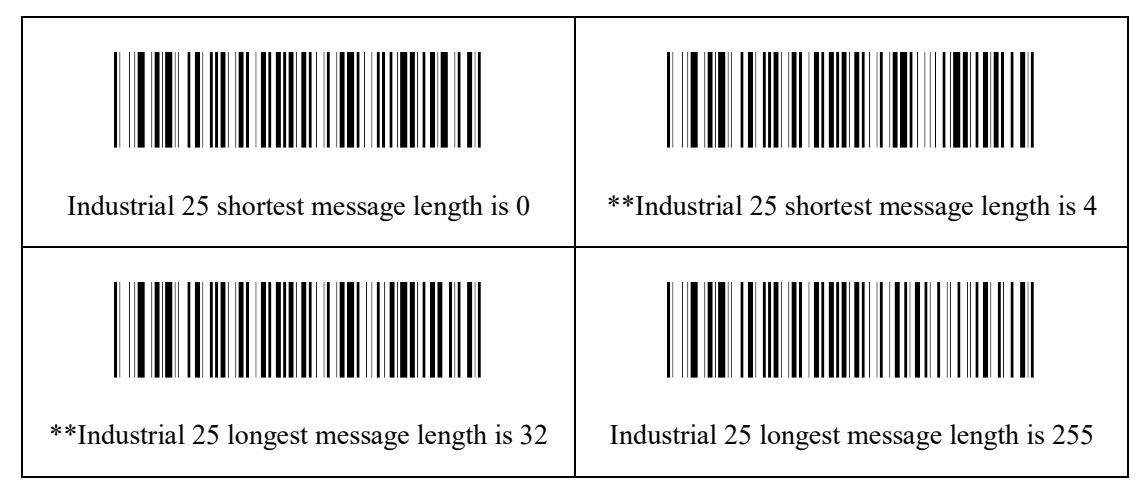

#### ③**. Checking format setting**

Customers can scan the following setting codes to setting whether to processing check of Industrial 25.

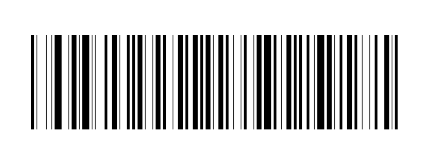

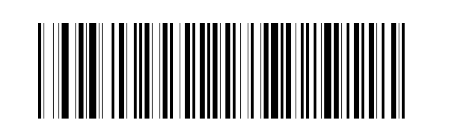

Industrial 25 checking-MOD10 \*\*Industrial 25 checking-NONE

#### ④**. Enable and disable of check bit output settings**

Customers can scan the following setting codes to enable or disable the Industrial 25 check bit output settings.

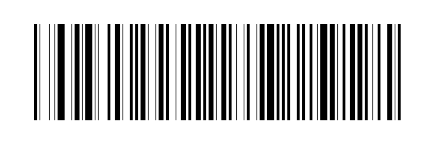

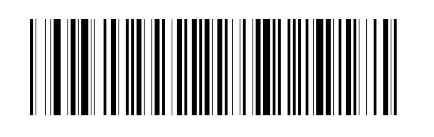

Industrial 25 enable check bit \*\*Industrial 25 disable check bit

#### **(12) .Matrix 25**

#### ①**. Enable and disable of reading function**

Customers can scan the following setting codes to enable or disable the Matrix 25 bar code reading function.

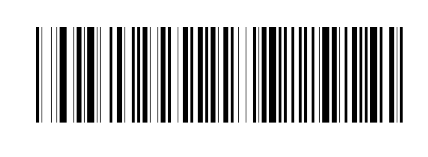

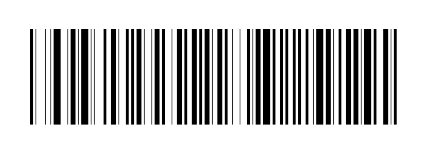

Enable to scan Matrix 25 \*\*Disable to scan Matrix 25

Customers can scan the following setting codes to set the shortest and longest reading length of Matrix 25.

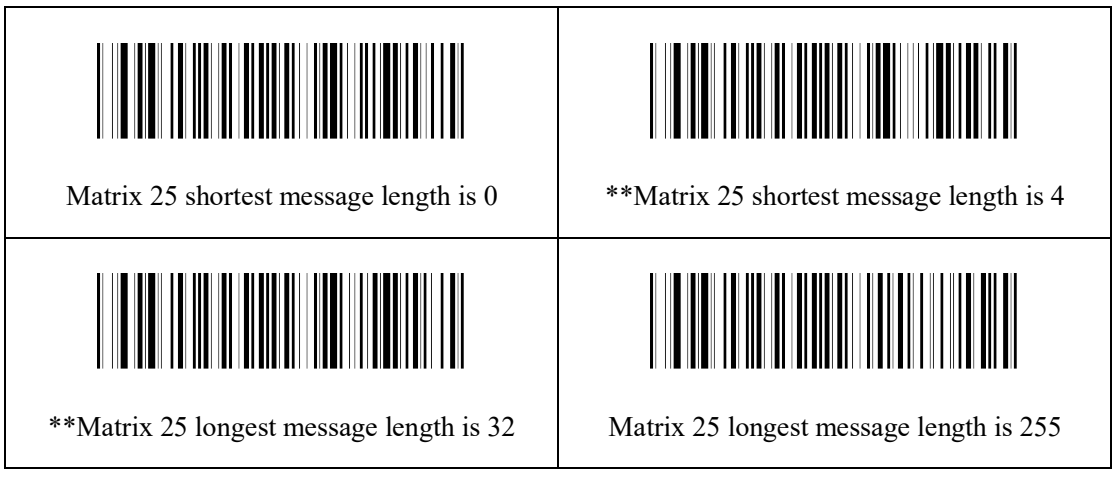

#### ③**.Checking format setting**

Customers can scan the following setting codes to setting whether to processing check of Matrix 25.

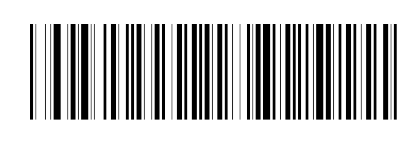

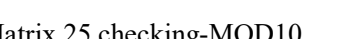

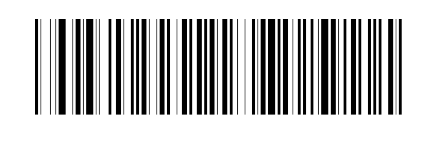

Matrix 25 checking-MOD10 \*\*Matrix 25 checking-NONE

#### ④**. Enable and disable of check bit output settings**

Customers can scan the following setting codes to enable or disable the configuration of Matrix 25 check bit output settings.

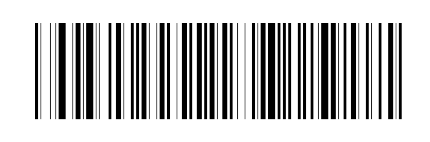

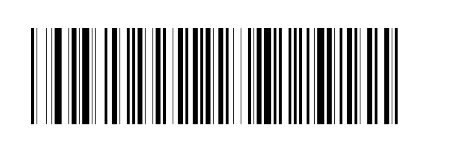

Matrix 25 enable check bit \*\*Matrix 25 disable check bit

#### **(13). Code11**

#### ①**. Enable and disable of reading function**

Customers can scan the following setting codes to enable or disable the Code11 bar code reading function.

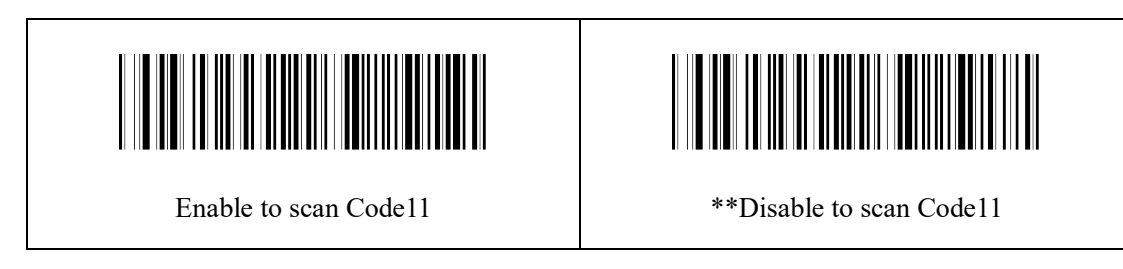

#### ②**. Reading length setting**

Customers can scan the following setting codes to set the shortest and longest reading length of Code11.

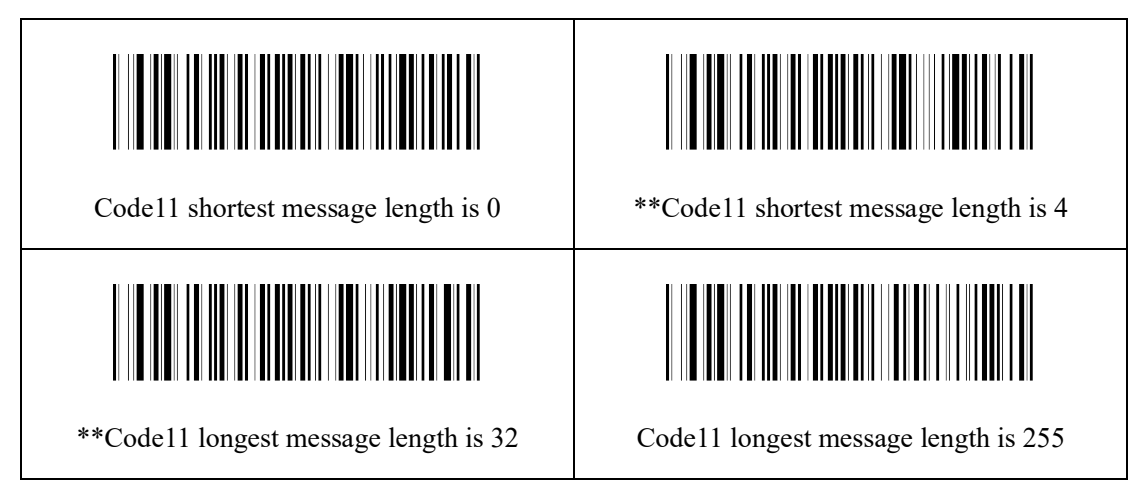

#### ③**. Checking format setting**

Customers can scan the following setting codes to setting whether to processing check of Code11.

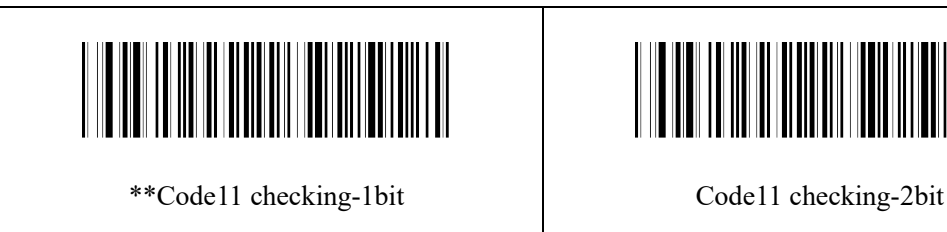

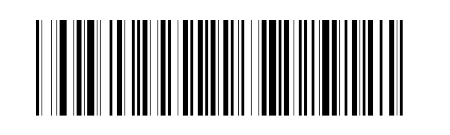

#### ④**. Enable and disable of check bit output settings**

Customers can scan the following setting codes to enable or disable the configuration of Code 11 check bit output settings.

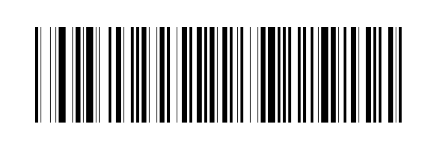

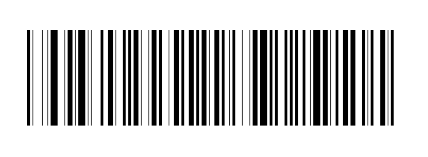

Code11 enable check bit \*\*Code11 disable check bit

#### **(14) .MSI Plessey**

#### ①**. Enable and disable of reading function**

Customers can scan the following setting codes to enable or disable the MSI Plessey bar code reading function.

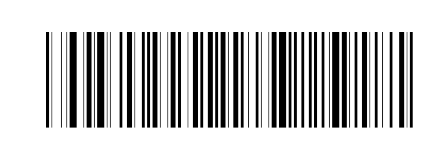

Enable to scan MSI Plessey  $^{**}$ Disable to scan MSI Plessey

#### ②**. Reading length setting**

Customers can scan the following setting codes to set the shortest and longest reading length of MSI Plessey.

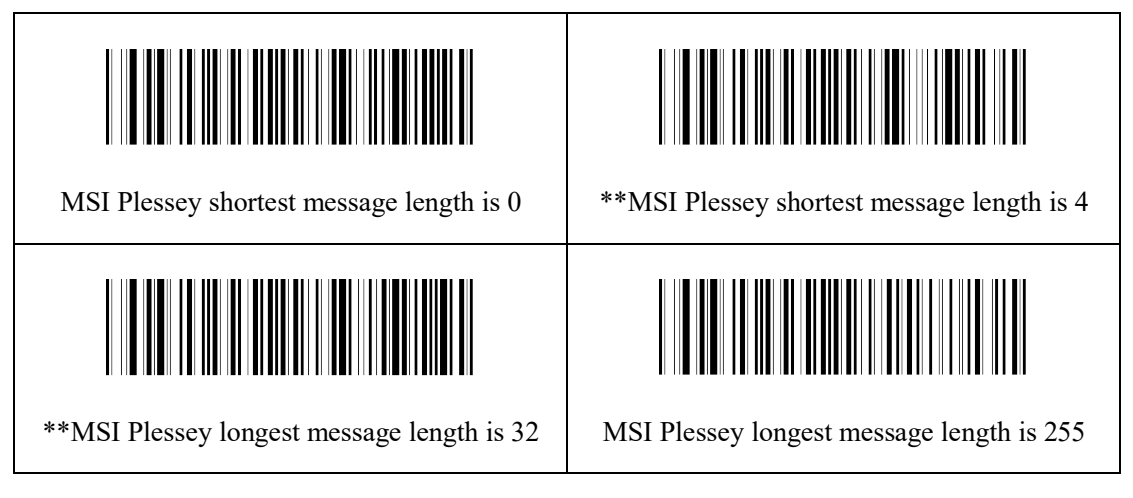

#### ③**. Checking way setting**

Customers can scan the following setting codes to set the checking way of MSI Plessey.

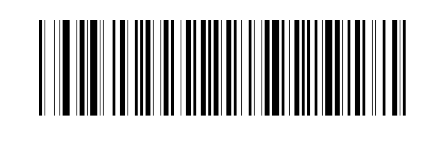

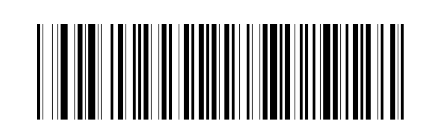

\*MSI Plessey checking-single MOD10 MSI Plessey checking-double MOD10

#### ④**. Enable and disable of check bit output settings**

Customers can scan the following setting codes to enable or disable the configuration of MSI Plessey check bit output settings.

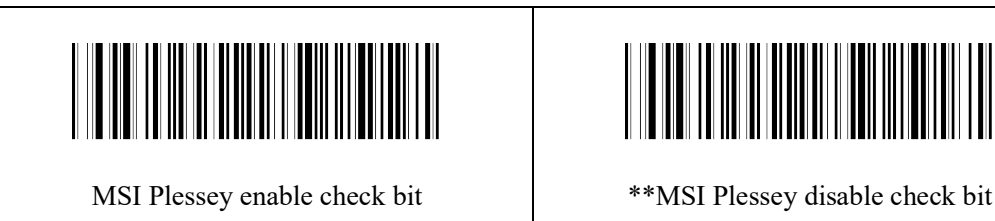

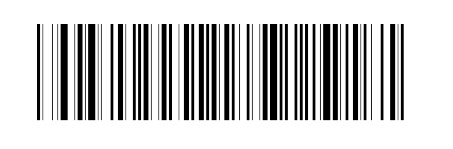

#### **(15) .RSS-14**

#### ①**. Enable and disable of reading function**

Customers can scan the following setting codes to enable or disable the RSS-14 bar code reading function.

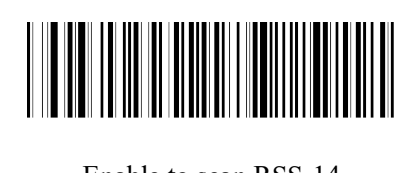

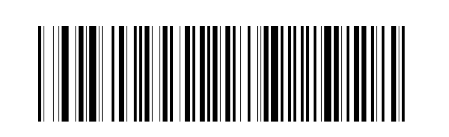

Enable to scan RSS-14 Disable to scan RSS-14

#### ②**. Enable and disable of AI() output**

Customers can scan the following setting codes to enable or disable the RSS-14 barcode AI().

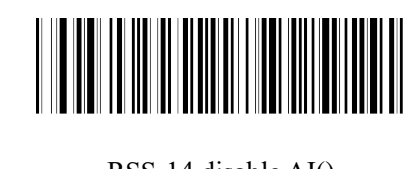

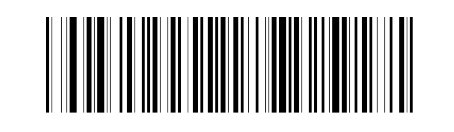

RSS-14 disable AI() \*\*RSS-14 enable AI()

#### **(16). Finite form RSS**

#### ①**. Enable and disable of reading function**

Customers can scan the following setting codes to enable or disable the Finite form RSS bar code reading function.

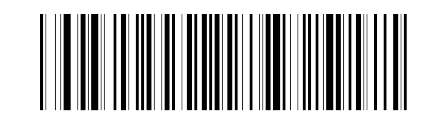

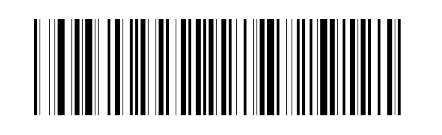

#### ②**. Enable and disable of AI() output**

Customers can scan the following setting codes to enable or disable the Finite form RSS barcode AI().

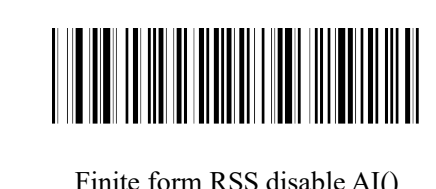

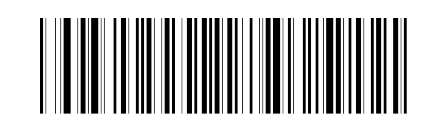

Finite form RSS disable AI()  $***$  Finite form RSS enable AI()

#### **(17). Expanding RSS**

#### ①**. Enable and disable of reading function**

Customers can scan the following setting codes to enable or disable the Expanding RSS bar code reading function.

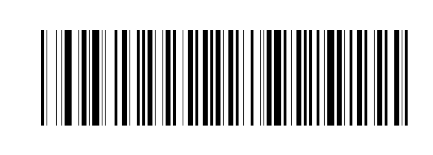

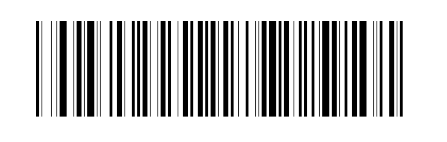

Enable to scan Expanding RSS  $*$  \*Nisable to scan Expanding RSS

#### ②**. Reading length setting**

Customers can scan the following setting codes to set the shortest and longest reading length of Expanding RSS.

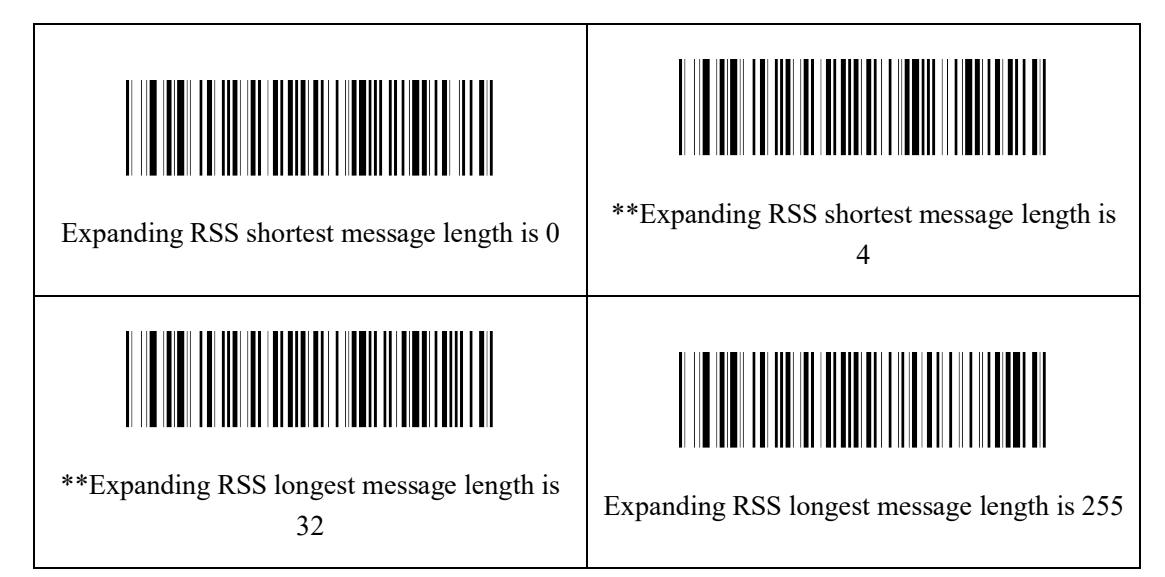

#### ③**. Enable and disable of AI() output**

Customers can scan the following setting codes to enable or disable the Expanding RSS bar code AI().

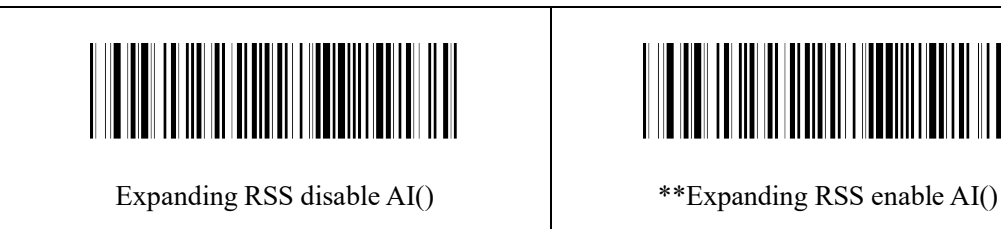

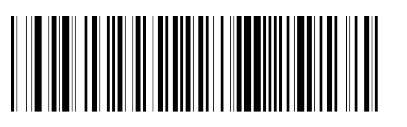

#### **(18). Standard 25**

#### ①**. Enable and disable of reading function**

Customers can scan the following setting codes to enable or disable the Standard 25 bar code reading function.

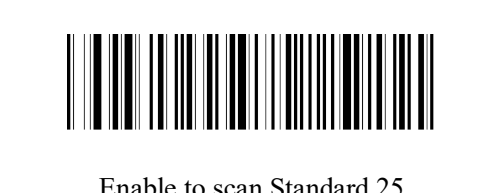

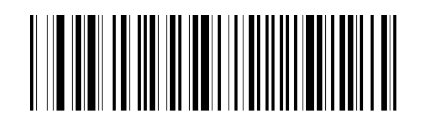

Enable to scan Standard 25 \*\*Disable to scan Standard 25

#### ②**. Reading length setting**

Customers can scan the following setting codes to set the shortest and longest reading length of Standard 25.

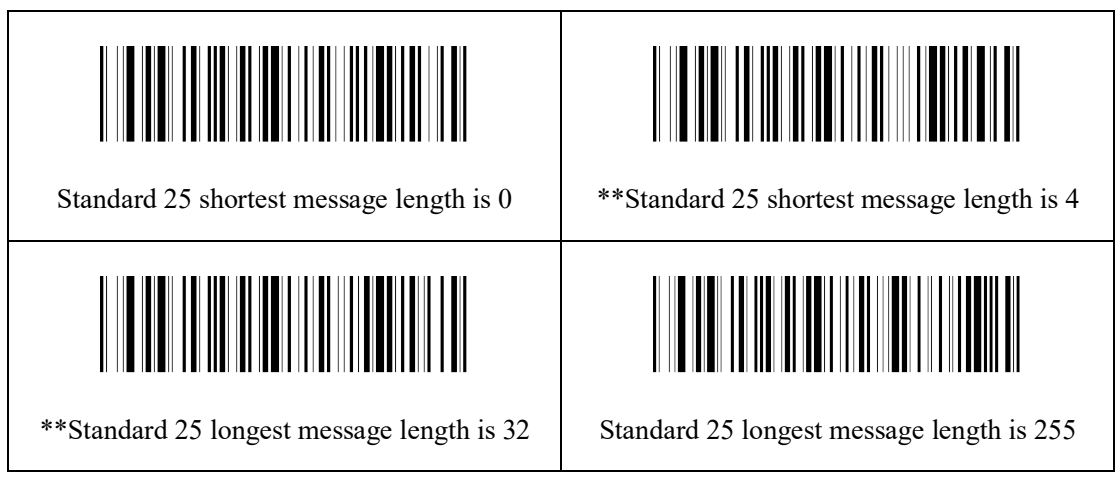

#### ③**. Enable/disable checking**

Customers can scan the following setting codes to enable or disable the checking setup of Standard 25.

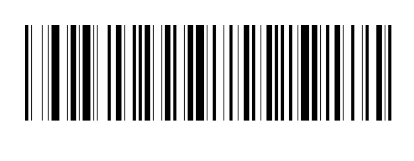

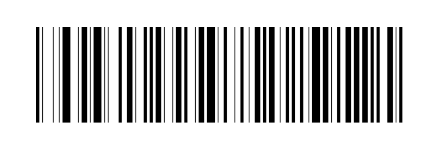

Standard 25 enable checking \*\*Standard 25 disable checking

#### ④**. Enable and disable of check bit output settings**

Customers can scan the following setting codes to enable or disable the configuration of Standard 25 check bit output settings.

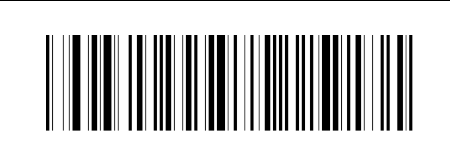

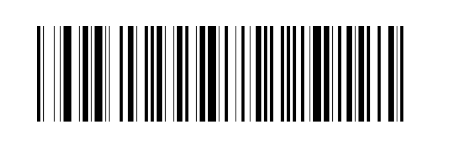

Standard 25 enable check bit \*\*Standard 25 disable check bit

#### **(19). Plessey**

#### ①**. Enable and disable of reading function**

Customers can scan the following setting codes to enable or disable the Plessey bar code reading function.

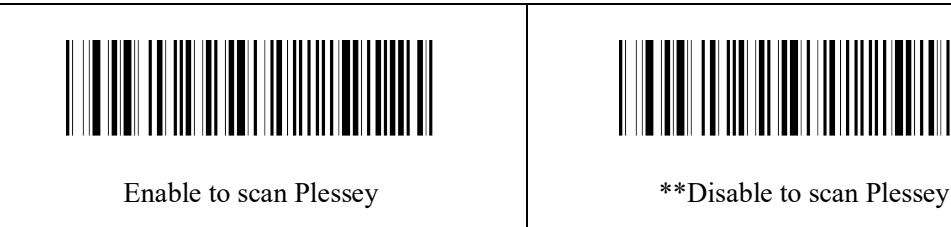

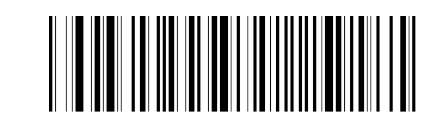

#### ②**. Reading length setting**

Customers can scan the following setting codes to set the shortest and longest reading length of Plessey.

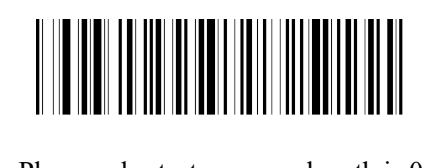

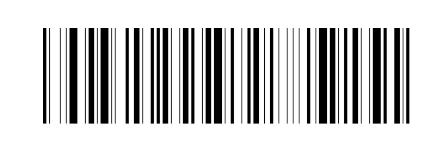

Plessey shortest message length is 0  $\qquad$  \*\*Plessey shortest message length is 4

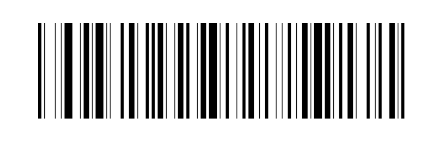

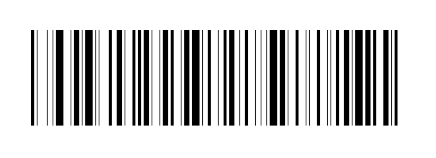

\*\*Plessey longest message length is 32 Plessey longest message length is 255

#### ③**. Enable/disable checking**

Customers can scan the following setting codes to enable or disable the checking setup of Plessey.

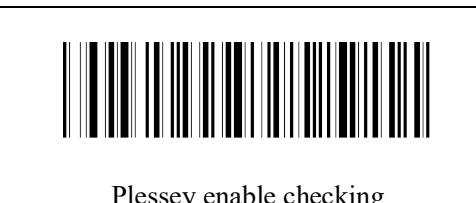

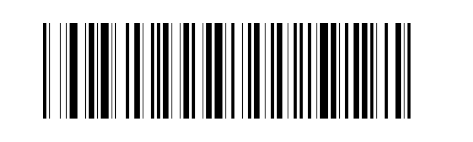

Plessey enable checking  $^{**}$ Plessey disable checking

#### ④**. Enable and disable of check bit output settings**

Customers can scan the following setting codes to enable or disable the configuration of Plessey check bit output settings.

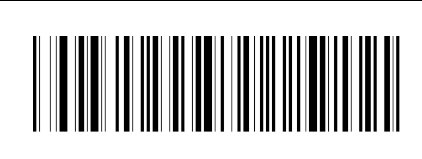

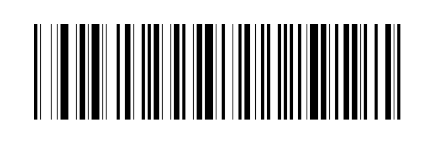

Plessey enable check bit \*\*Plessey disable check bit

#### **(20) .ChinaPost**

#### ①**. Enable and disable of reading function**

Customers can scan the following setting codes to enable or disable the ChinaPost bar code reading function.

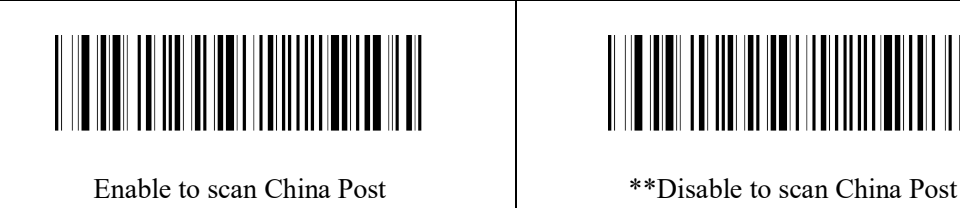

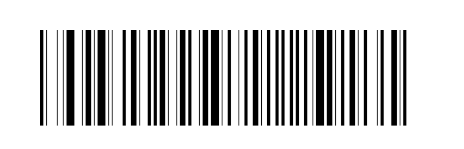

②**. Reading length setting**

Customers can scan the following setting codes to set the shortest and longest reading length of ChinaPost.

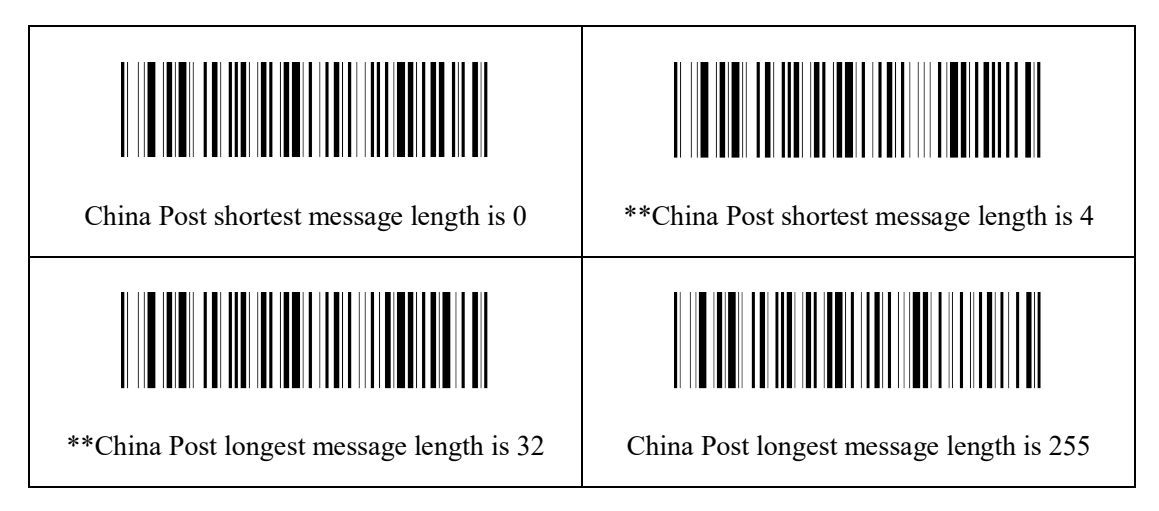

#### ③**. Enable/disable checking**

Customers can scan the following setting codes to enable or disable the checking setup of ChinaPost.

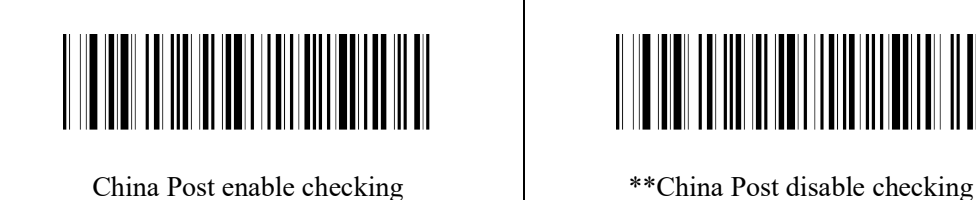

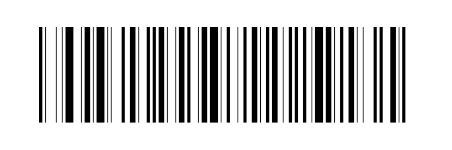

#### ④**. Enable and disable of check bit output settings**

Customers can scan the following setting codes to enable or disable the configuration of ChinaPost check bit output settings.

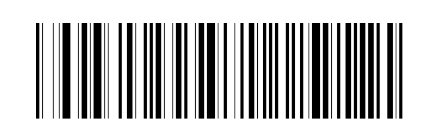

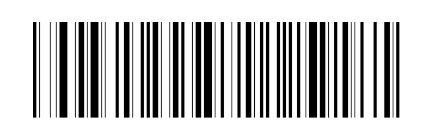

ChinaPost enable check bit \*\*ChinaPost disable check bit

#### **10.Data Editing**

#### **10.1 Prefix Setting**

The prefix is located before the decoded data and is a string defined by the user.

The user can add and modify the prefix by reading the following setting code.

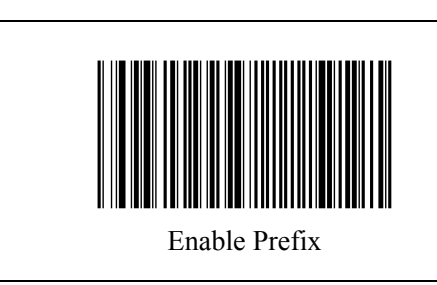

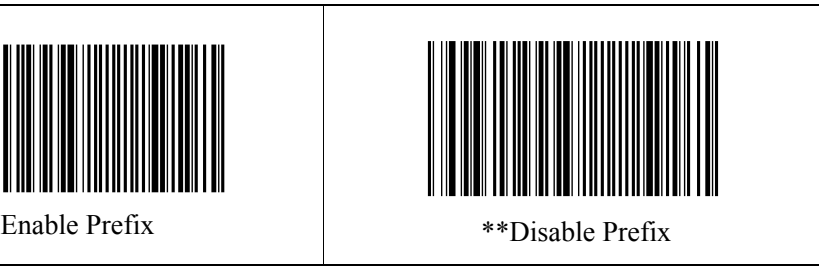

The following setting codes can be read, and together with the "ASCII Code" setting code and the "Save" setting code, the user can modify the prefix content.

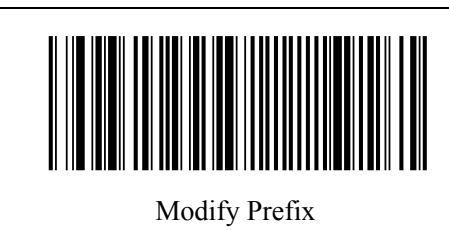

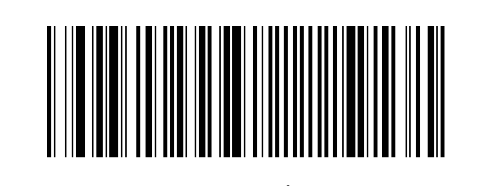

Save Setting

Note: A maximum of 15 characters are allowed for the prefix, and the prefix characters are represented using ASCII characters. Character values refer to Appendix F。

#### **10.2 Suffix Setting**

The suffix is located after the decoded data and is a string defined by the user.

Users can add and modify the suffix by reading the following setting code.

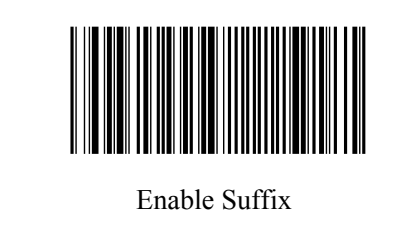

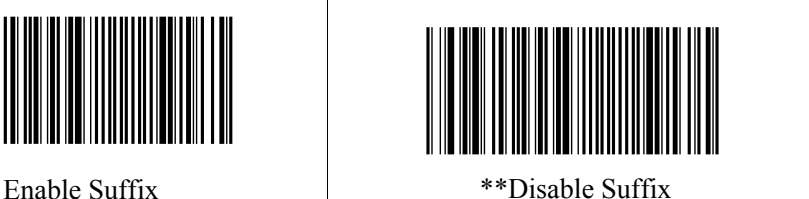

The following setting codes can be read, and with the "ASCII Code" setting code and the "Save" setting code, the user can modify the suffix content.

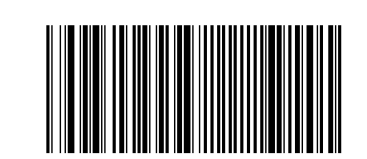

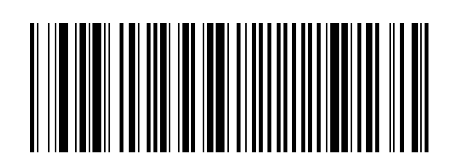

Modify Suffix

Save Setting

Note: A maximum of 15 characters are allowed for the suffix, and the suffix characters are represented using ASCII characters. Character values refer to Appendix F

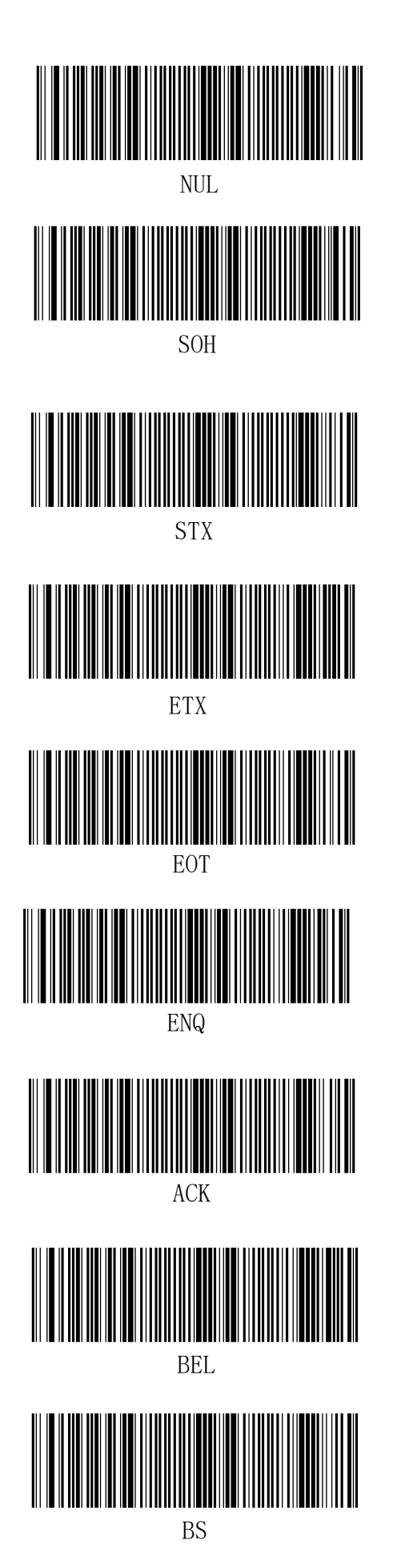

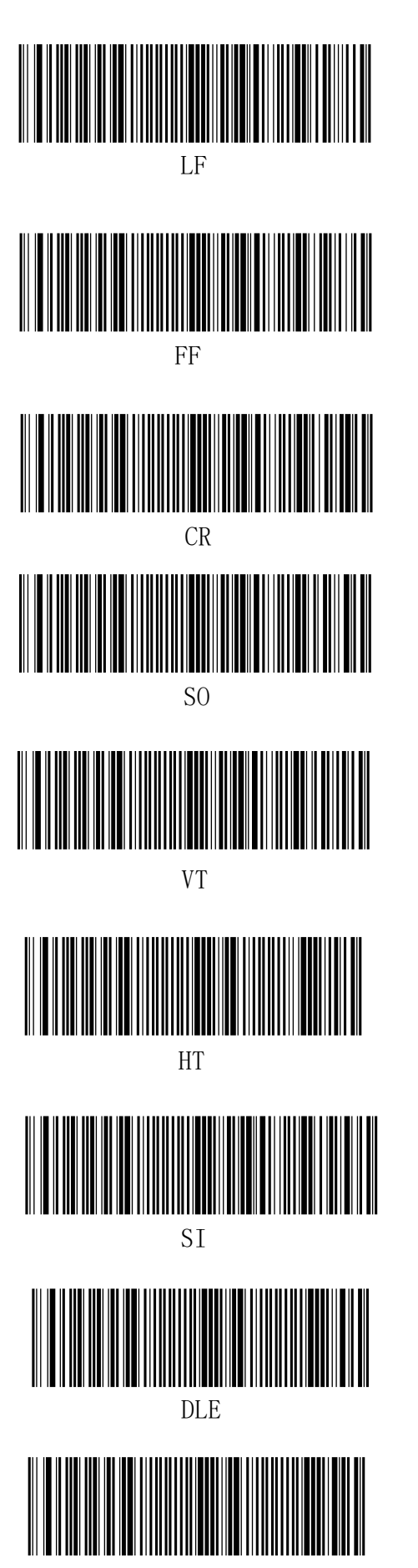

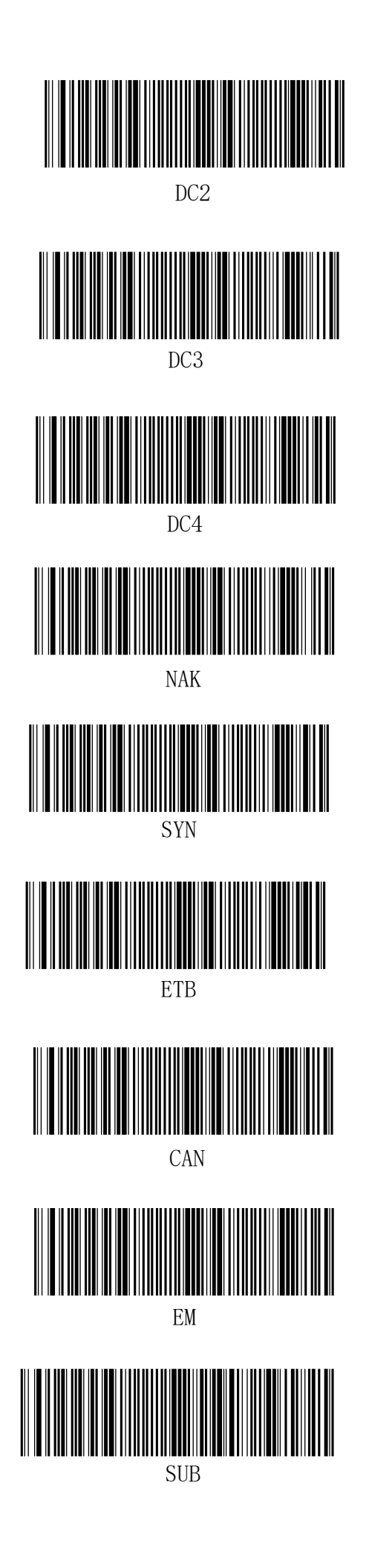

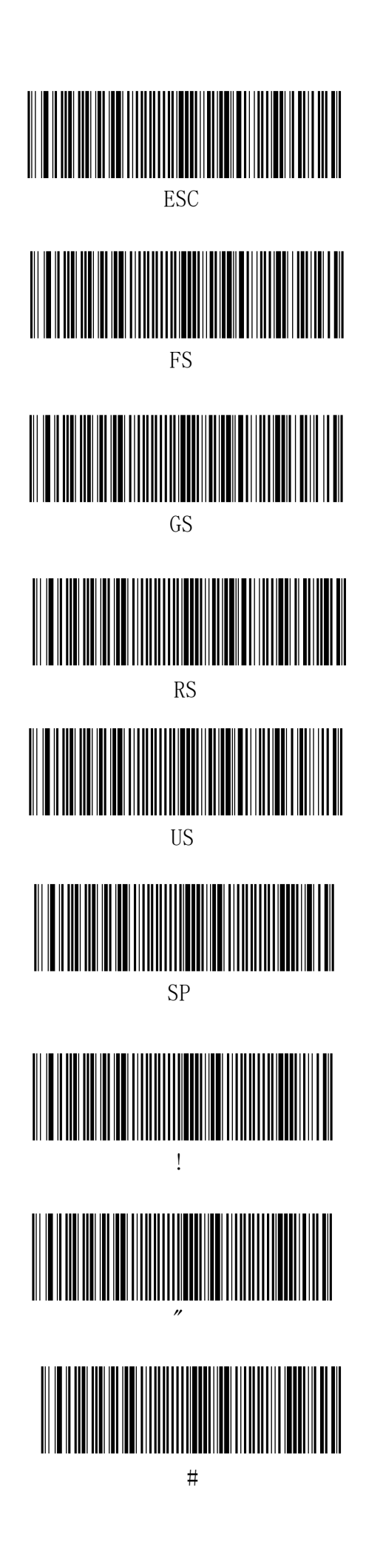

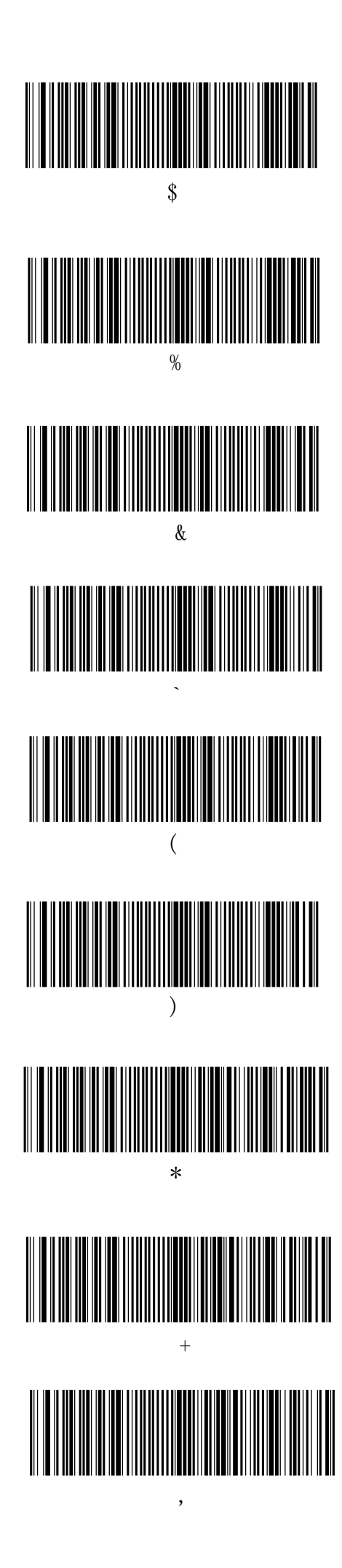

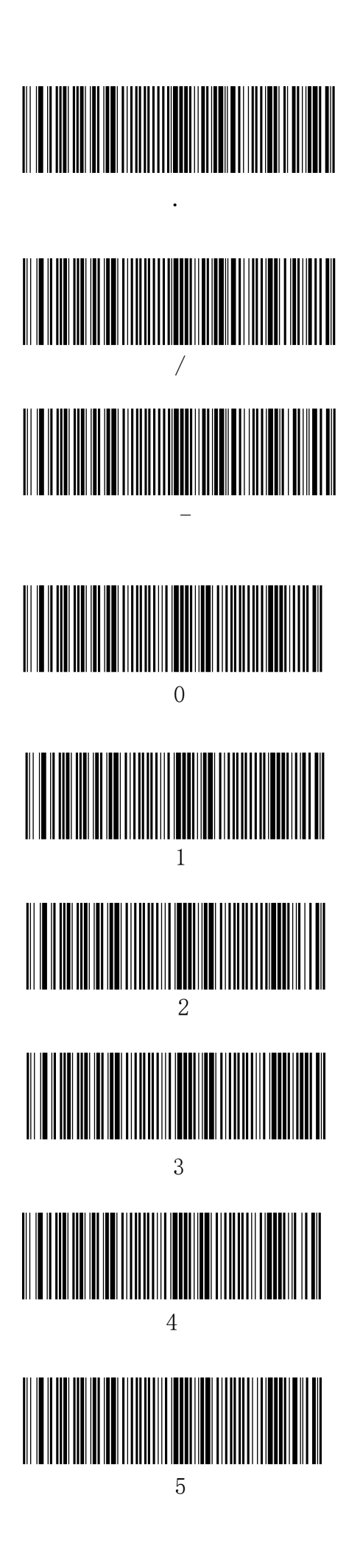

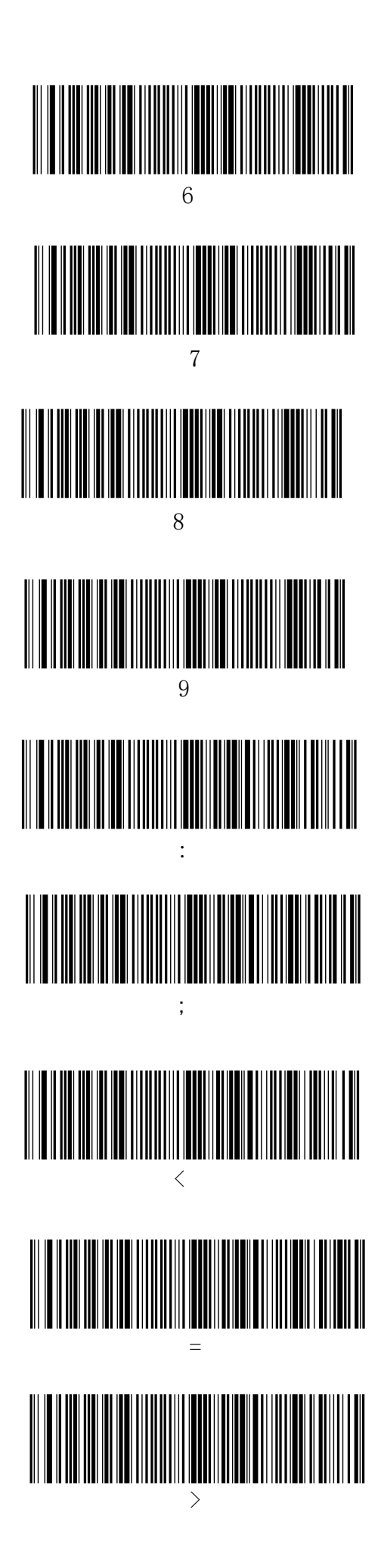

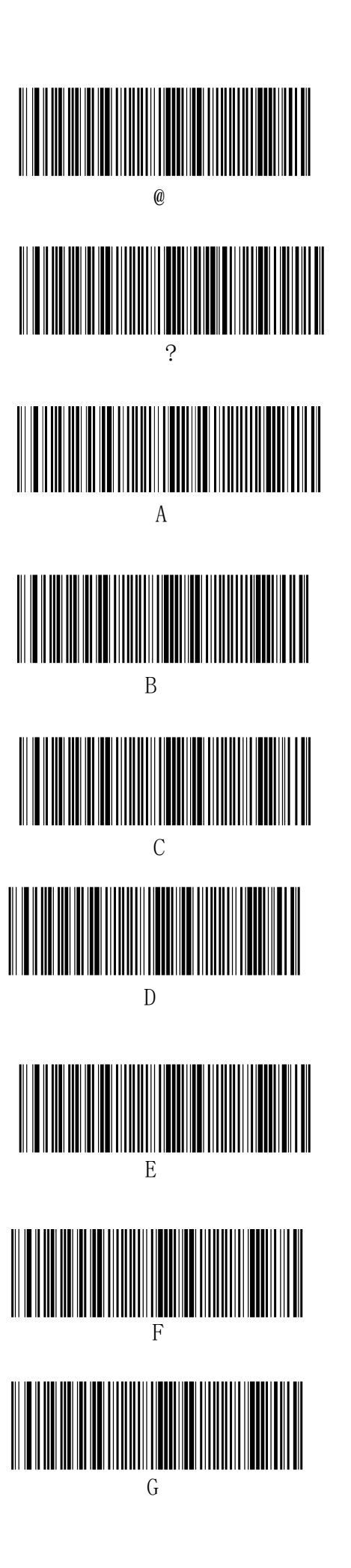

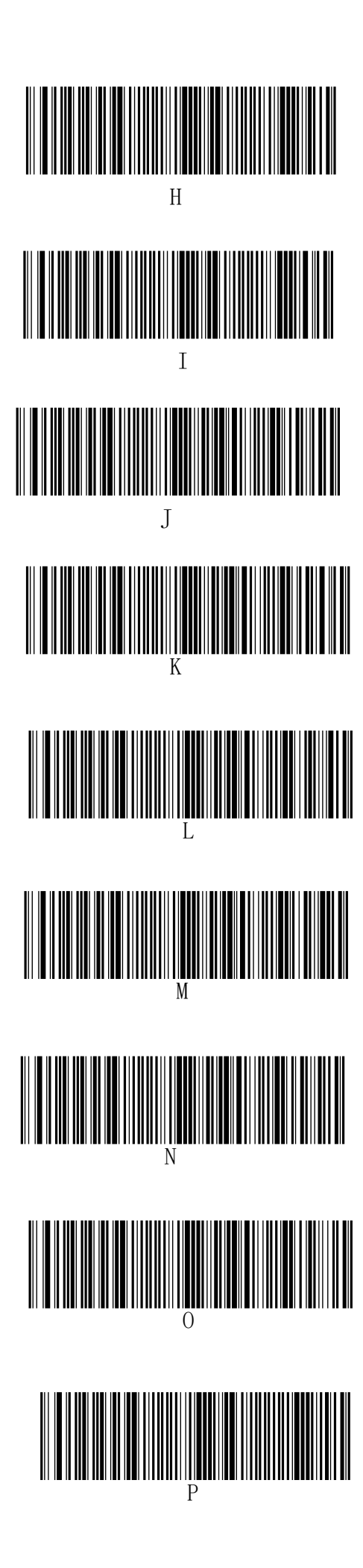

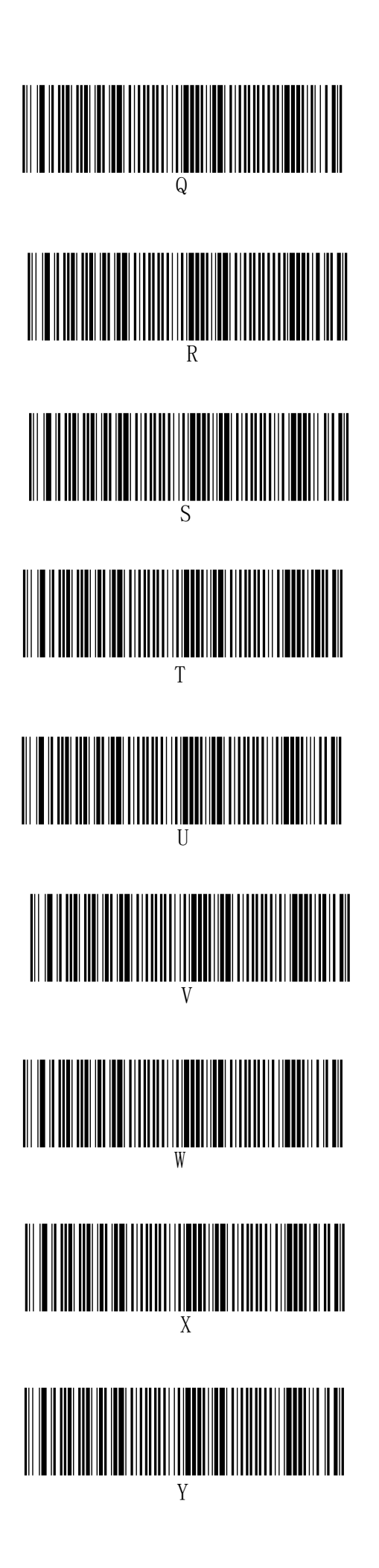

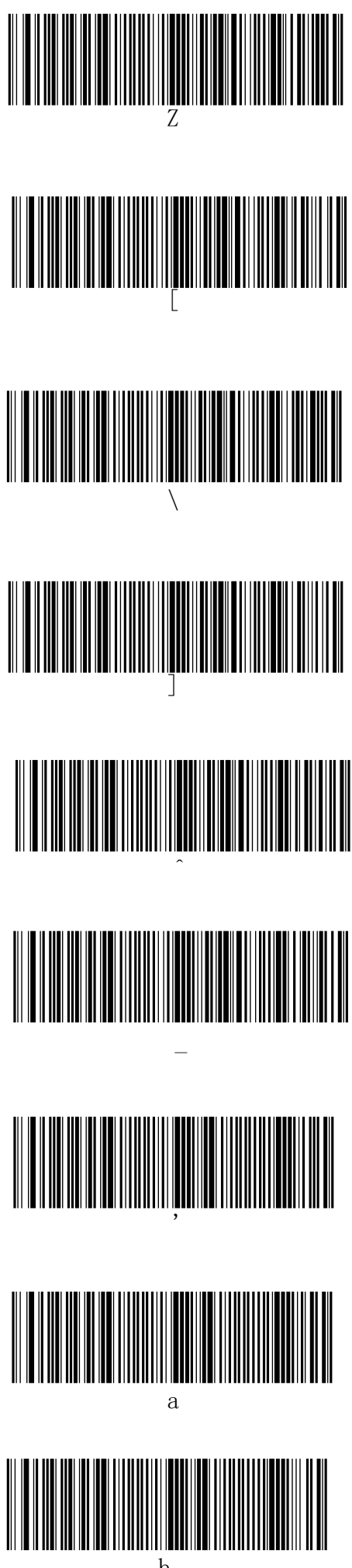

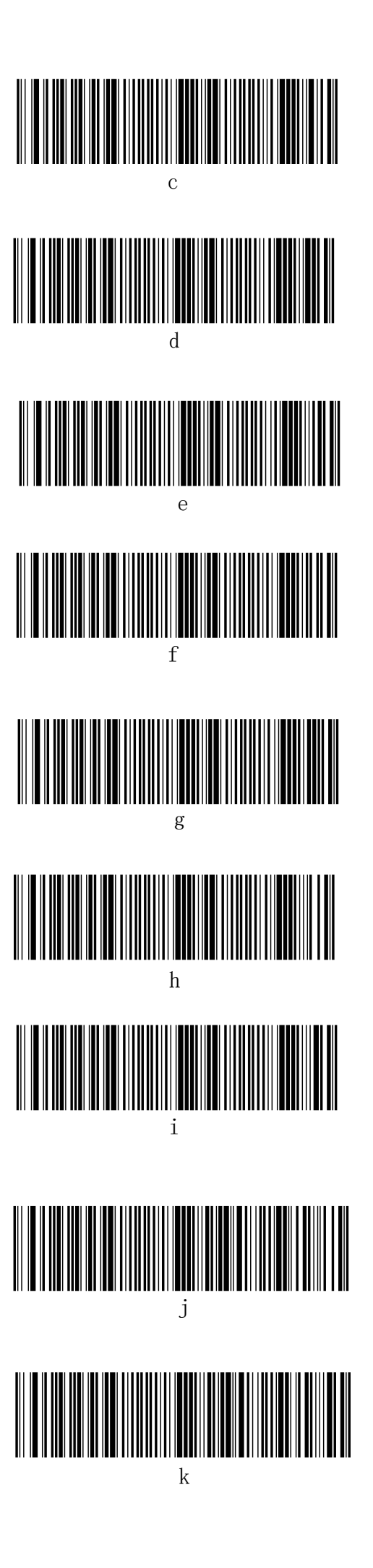

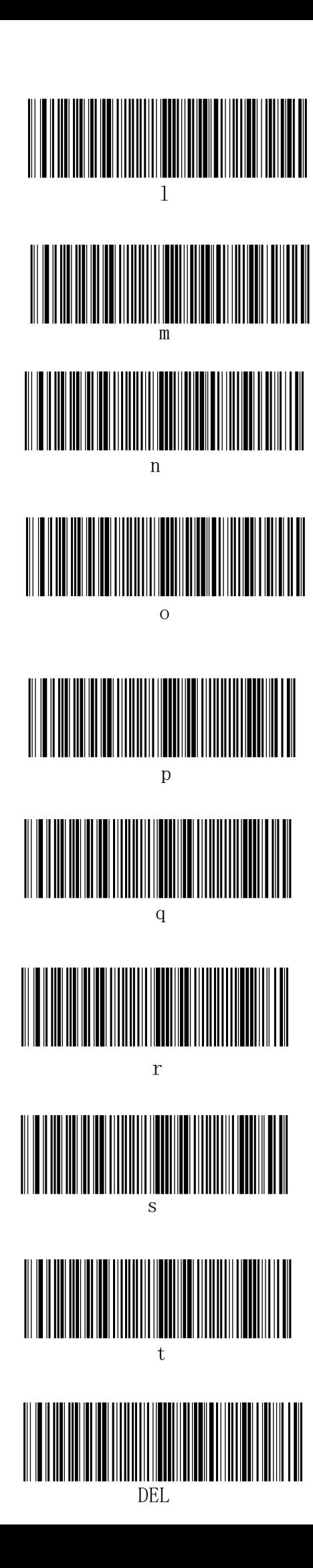

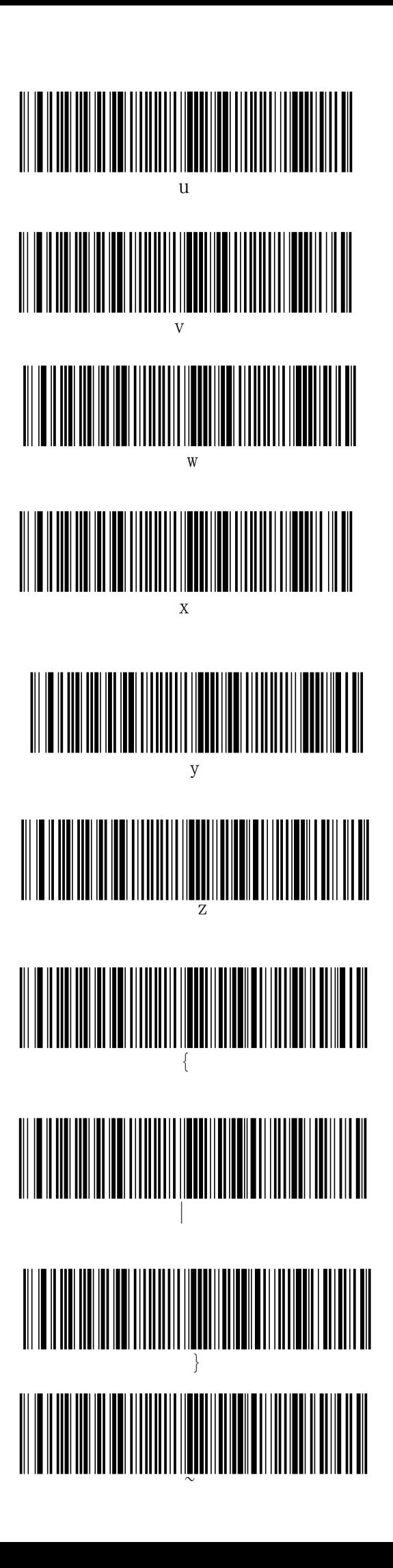